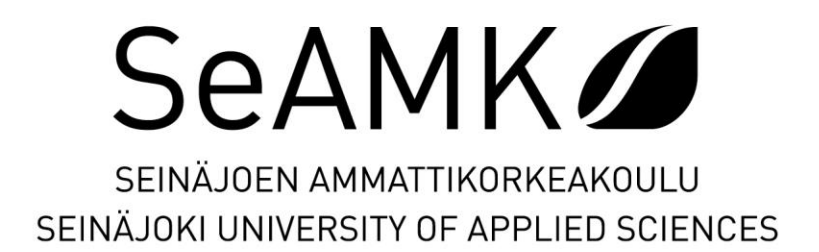

Teemu Heino

# **Suunnitteluautomaation kehittäminen**

Opinnäytetyö Syksy 2022 Insinööri (AMK), Konetekniikka

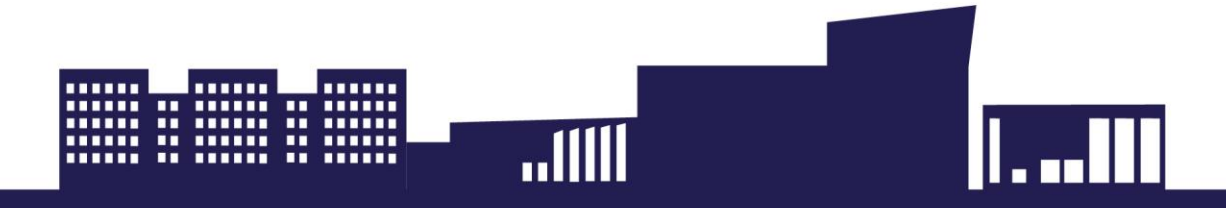

## SEINÄJOEN AMMATTIKORKEAKOULU

# <span id="page-1-0"></span>**Opinnäytetyön tiivistelmä <sup>1</sup>**

Tutkinto-ohjelma: Insinööri (AMK), Konetekniikka

Suuntautumisvaihtoehto: Kone- ja tuotantotekniikka

Tekijä: Teemu Heino

Työn nimi: Suunnitteluautomaation kehittäminen

Ohjaaja: Kimmo Kitinoja

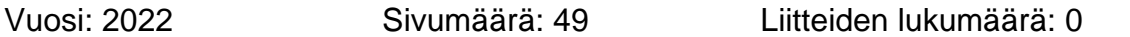

Työn toimeksiantajana oli Fintekra Oy. Heidän tuotteensa Liekkiloukku on palonsuojaarina palaville nesteille, ja tuotteen pääkohteet ovat muuntaja-asemilla sijaitsevat muuntajat. Yritys halusi kasvattaa suunnittelukapasiteettiansa yrityksen laajenemisen vuoksi. Työn tavoitteena oli kehittää suunnitteluautomaatti vähentämään suunnitteluun kuluvaa aikaa.

Suunnitteluautomaatin avulla mahdollistetaan ajattelun ja suunnittelutiedon tallennus uudelleenkäyttöä varten. Automaateilla vähennetään inhimillisiä virheitä ja työaikaa. Niitä käytetään suunnittelun pullonkaulojen vähentämiseen ja lisäämään resursseja. CADohjelmien monipuolisissa suunnittelutehtävissä suunnitteluautomaattia voi käyttää avustamaan erityisesti suunnitteluinsinööriä. Ohjelmistojen versioista havaittiin eroavaisuuksia, jotka ovat tärkeitä huomioida suunnitteluautomaattien kehityksessä. Modulaariset tuotesuunnittelumenetelmät ovat oleellinen asia suunnitteluautomaatin kehityksessä, koska ne mahdollistavat tuotteiden uudelleen suunnittelun. Modulaarisuuteen pyritään tuotesuunnittelun kehittämisessä, ja se on hyvän suunnittelun tavoite. Modulaarinen tuoterakenne on tärkeä suunnitteluautomaatin kehittämisessä, koska automaatin täytyy tehdä vaiheet mahdollisimman monipuolisesti eri säännöksien mukaisesti.

Suunnitteluautomaatin kehitystyössä opeteltiin ja käytettiin pääasiassa AutoCAD 2015 LT ja AutoCAD 2022 -mallinnusta ja Excel VBA -ohjelmointia. Vanhan AutoCAD-version pohjalle tuleva automaatti oli hankala toteuttaa ohjelmien välisen tiedonsiirron monimutkaisuuden takia. Työn loppupuolella todettiin ohjelmointityö ja varmistuksien tekeminen tällä tavalla liian monimutkaiseksi ja hankalaksi. Lisäksi opinnäytetyöhön varattu aika ei olisi riittänyt tehdä suunnitteluautomaattia valmiiksi. Suunnitteluautomaatin kehitys keskeytettiin ja päätettiin laatia tulevaisuutta varten tarkat tiedot Liekkiloukun tuoterakenteesta ja kehitetyn automaatin toiminnasta, sekä vaatimuksista. Tämä helpottaa myöhemmin yritystä toimivan automaatin tekemisessä itse tai jonkun sopivan yhteistyökumppanin kanssa.

<sup>1</sup> Asiasanat: suunnitteluautomaatti, CAD-suunnittelu, modulaarisuus, tuoterakenne, ohjelmointi

#### SEINÄJOKI UNIVERSITY OF APPLIED SCIENCES

# <span id="page-2-0"></span>**Thesis abstract <sup>1</sup>**

Degree programme: Mechanical Engineering Specialisation: Mechanical and Production Engineering Author: Teemu Heino Title of thesis: Developing Automation for Designing Supervisor: Kimmo Kitinoja Year: 2022 Number of pages: 49 Number of appendices: 0

The thesis was commissioned by Fintekra Oy. Their product Liekkiloukku works as a fireretardant grating for combustible liquids and the main application for the product is transformers located at transformer stations. The company wanted to increase its design capacity due to the expansion of the company. The goal of the thesis was to develop a design automation to reduce time spent on designing.

Design automata enable the storage of thinking and design information for reuse. Design automations reduce human error on designing and reduce the workload. They are used to reduce design bottlenecks and increase design resources. In the diverse design tasks of CAD programs, the design automata can be used to assist the design engineer in particular. During the development differences were found among the software versions, which are important to consider in the development of design automata. Modular product design methods are essential in the development of design automation, as they enable the re-design of products. Modularity is aimed at developing product design and is the goal of good design. The Modular bill of materials is important in the development of design automation because the automation must make the steps as diverse as possible according to different regulations.

The development of the design automation mainly used AutoCAD 2015 LT and AutoCAD 2022 modeling and Excel VBA programming. The automation was based on an old AutoCAD version resulting in difficult implementing issues due to the complexity of data transfer between programs. Towards the end of the study, programming work and making necessary data verifications in this way was found too complicated and cumbersome. In addition, the time allocated to the thesis would not have been enough to complete the design automation. The development of the design automation was suspended and a decision was made to prepare detailed information about the product's bill of materials and the operation of developed automation, as well as the requirements. This will later facilitate the company to make a working automation by themselves or with one of the appropriate partners.

<sup>1</sup> Keywords: design automation, CAD-design, modularity, bill of materials, programming

# <span id="page-3-0"></span>**SISÄLTÖ**

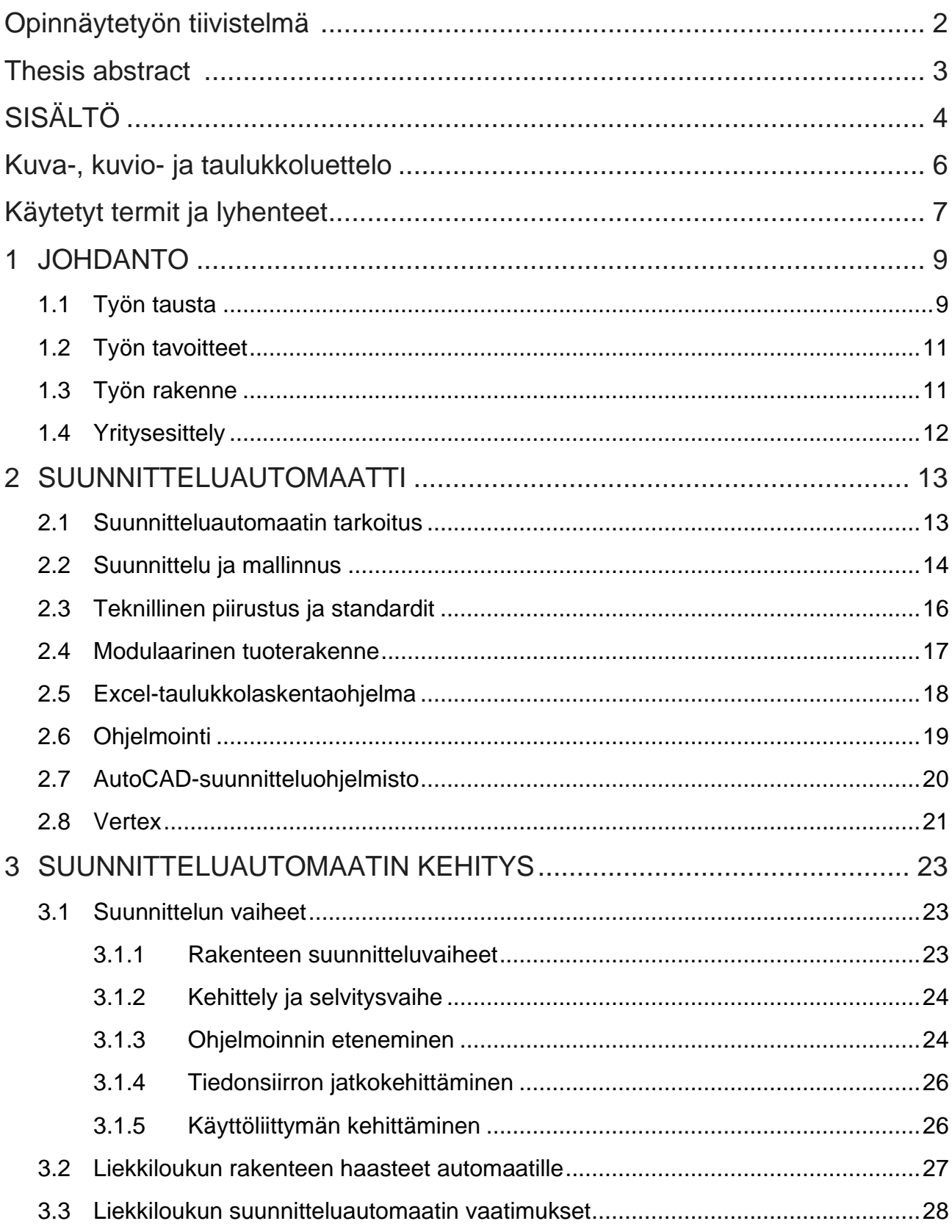

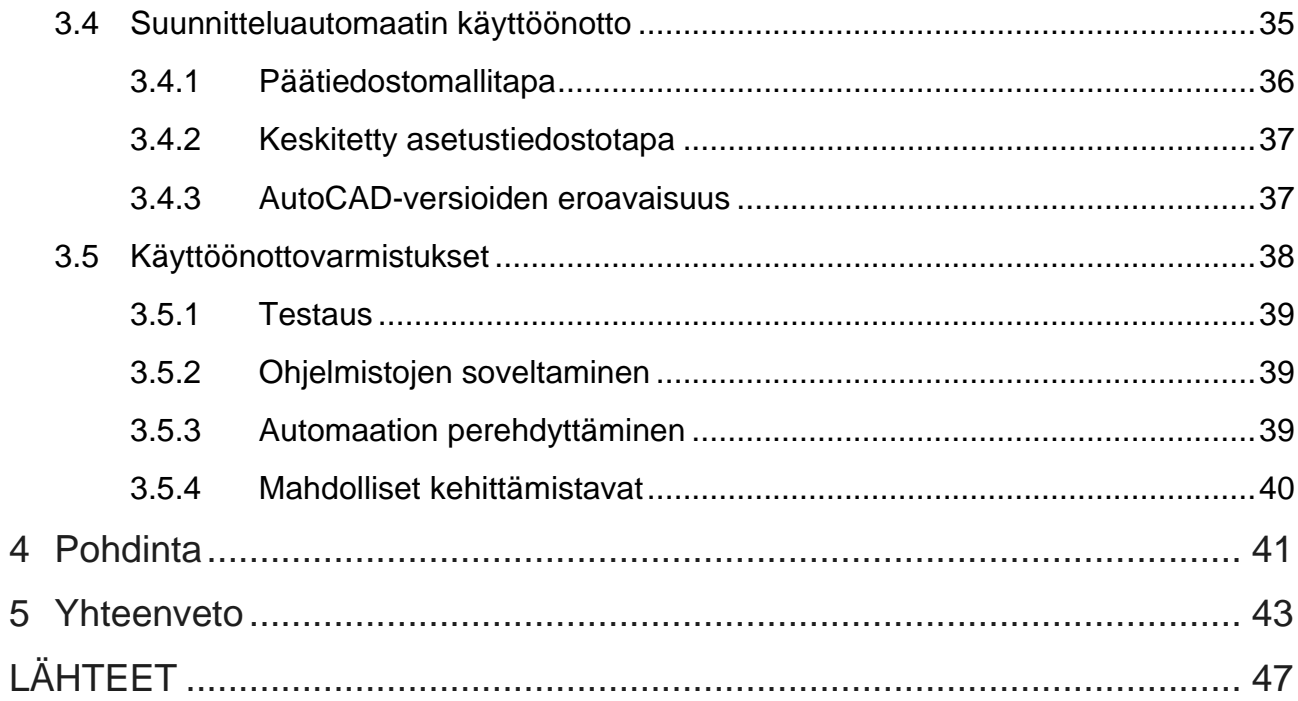

# <span id="page-5-0"></span>**Kuva-, kuvio- ja taulukkoluettelo**

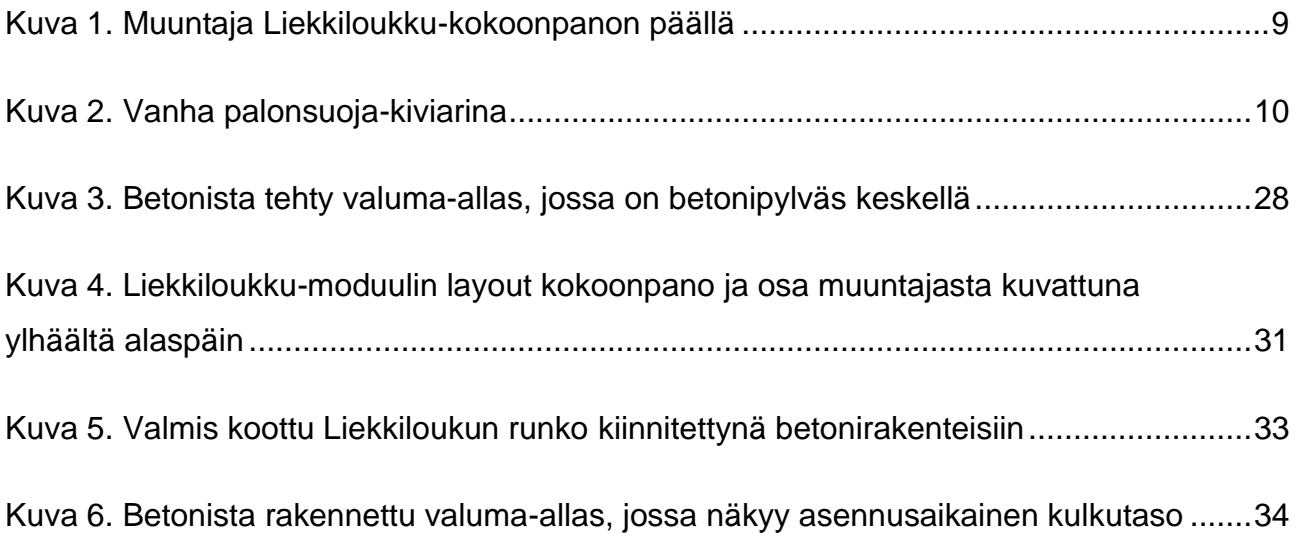

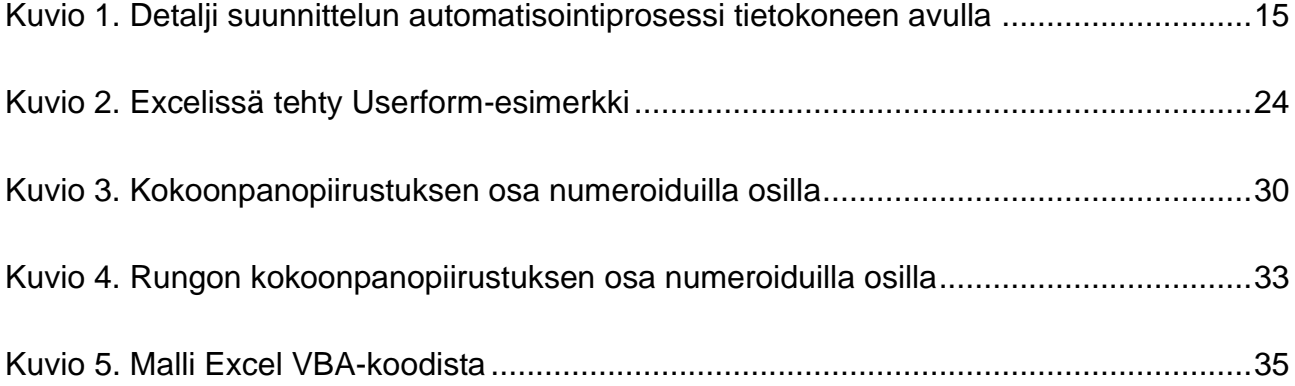

# <span id="page-6-0"></span>**Käytetyt termit ja lyhenteet**

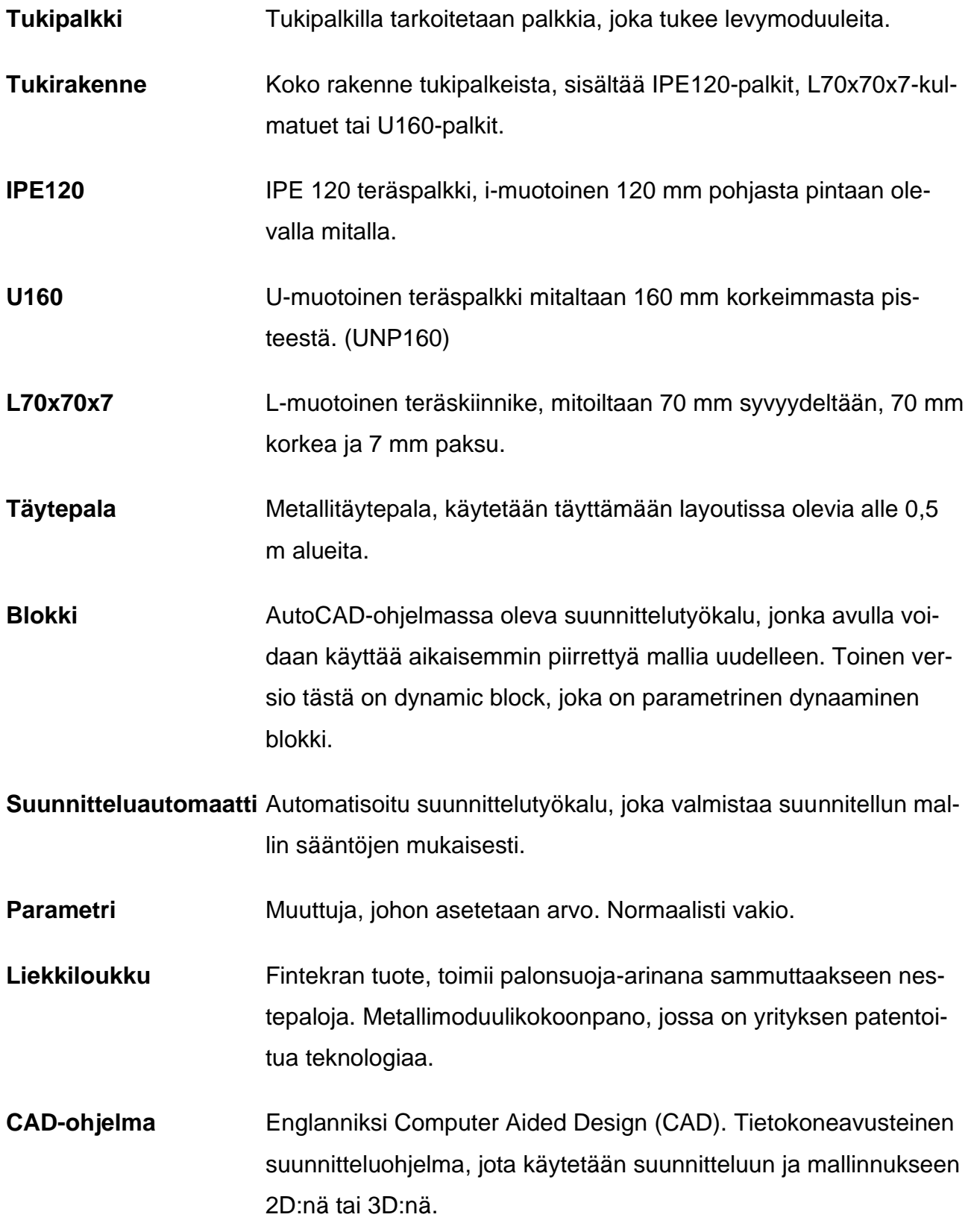

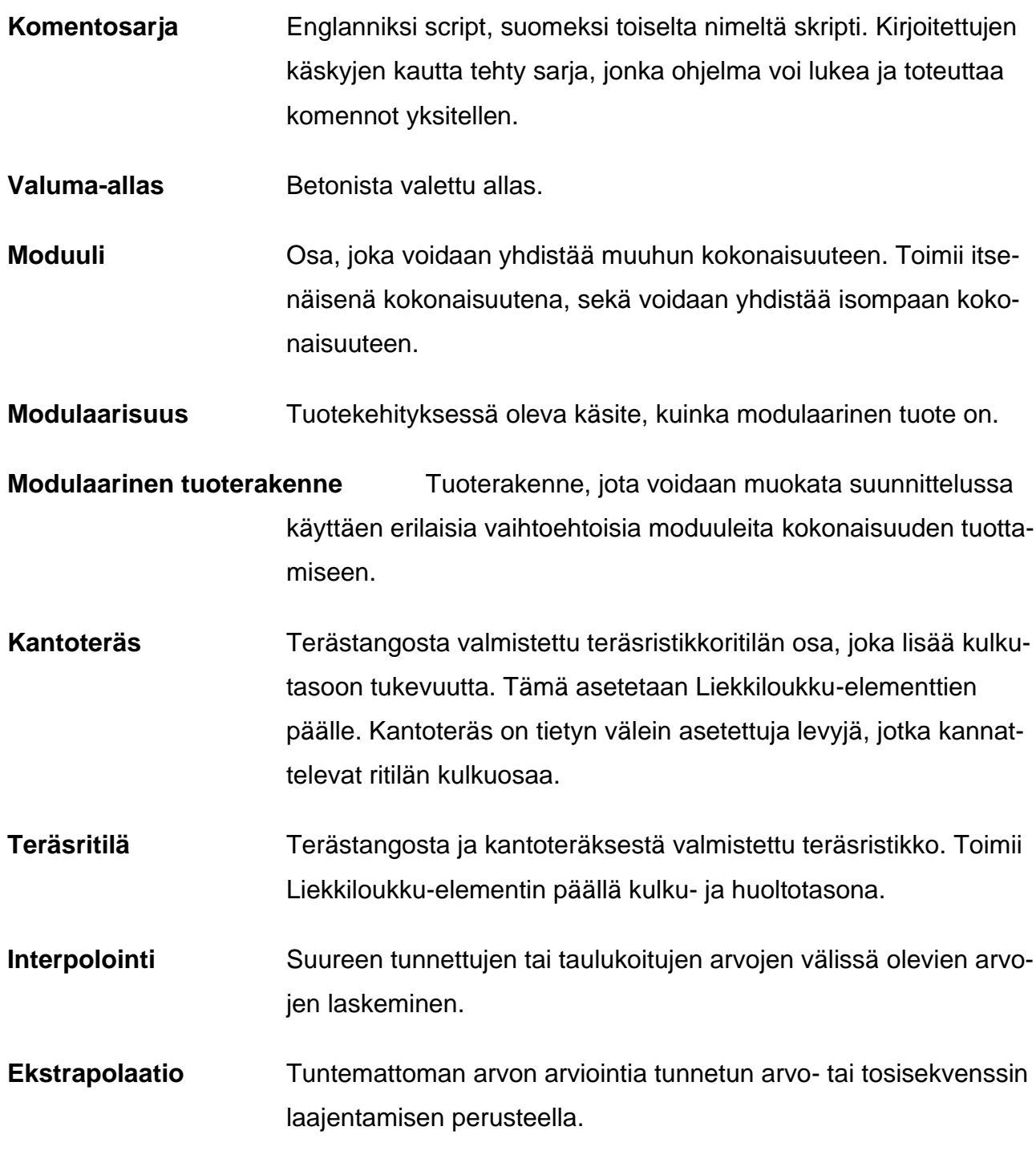

# <span id="page-8-0"></span>**1 JOHDANTO**

#### <span id="page-8-1"></span>**1.1 Työn tausta**

Opinnäytetyön toimeksiantajana oli Fintekra Oy. Liekkiloukku-tuote on palonsuoja-arina palaville nesteille, joka on palo-, työ- ja ympäristöturvallinen tuote. Pääkohteina ovat muuntaja-asemilla sijaitsevat muuntajat. Niiden rikkoutumisen seurauksena vapautuu suuri määrä palavaa öljyä, jonka Liekkiloukku tukahduttaa. Rakenteen päällimmäisenä osana oleva ritilätaso toimii samalla kulku- ja huoltotasona. Liekkiloukun elementit ovat tietyn välein asetettuja levymoduuleja. Niitä tuetaan IPE-teräspalkkimoduulilla, joka on kiinnitetty betonirakenteisiin (kuva 1). Kuvassa 2 näkyy kiviarina, joka koostuu osastoidusta tukirakenteista ja noin 300 mm kiviaineksesta. Liekkiloukku on kehitetty vuonna 2017 uutena ratkaisuna kiviarinalle.

<span id="page-8-2"></span>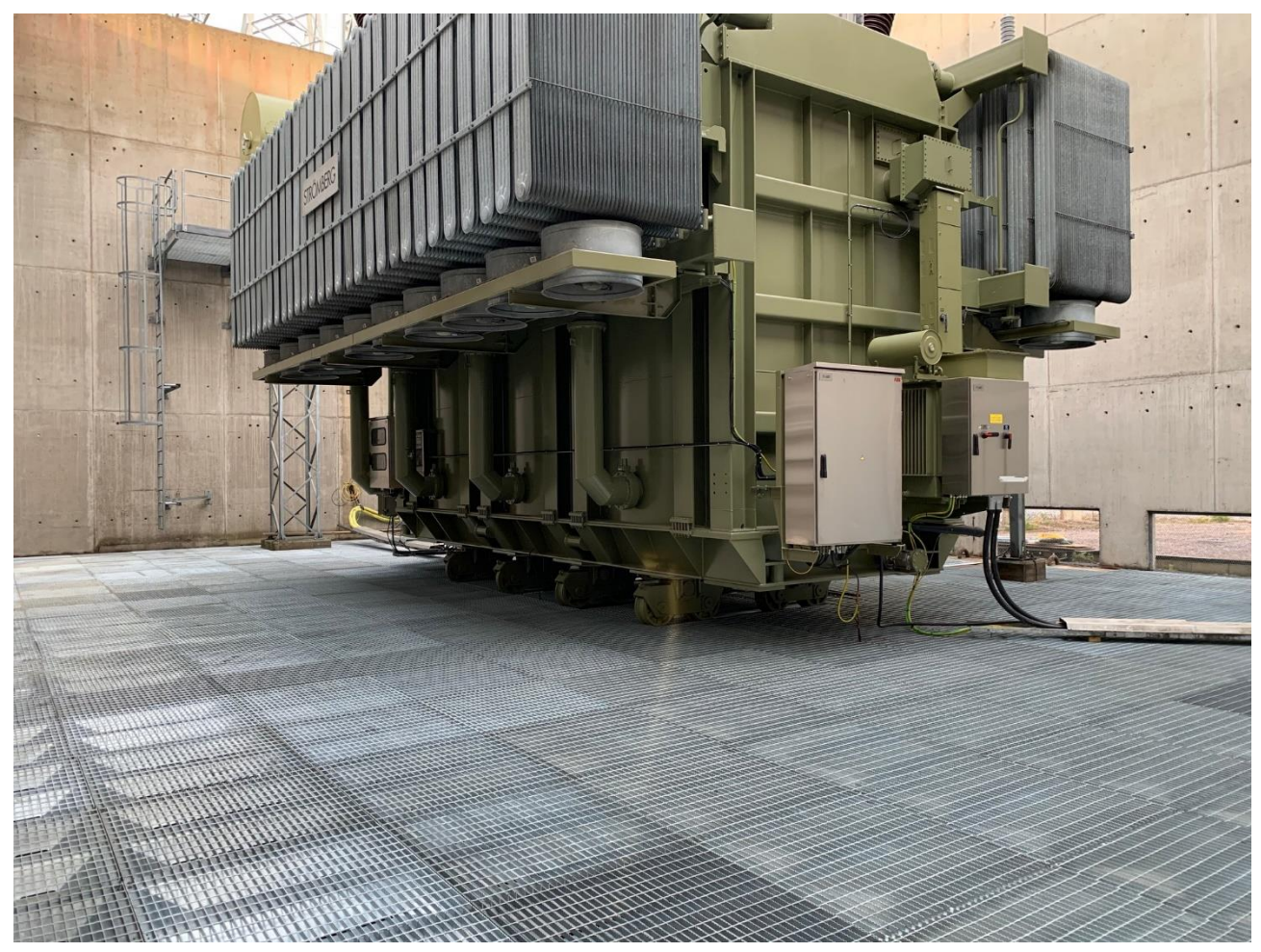

Kuva 1. Muuntaja Liekkiloukku-kokoonpanon päällä (Fintekra, 2022a)

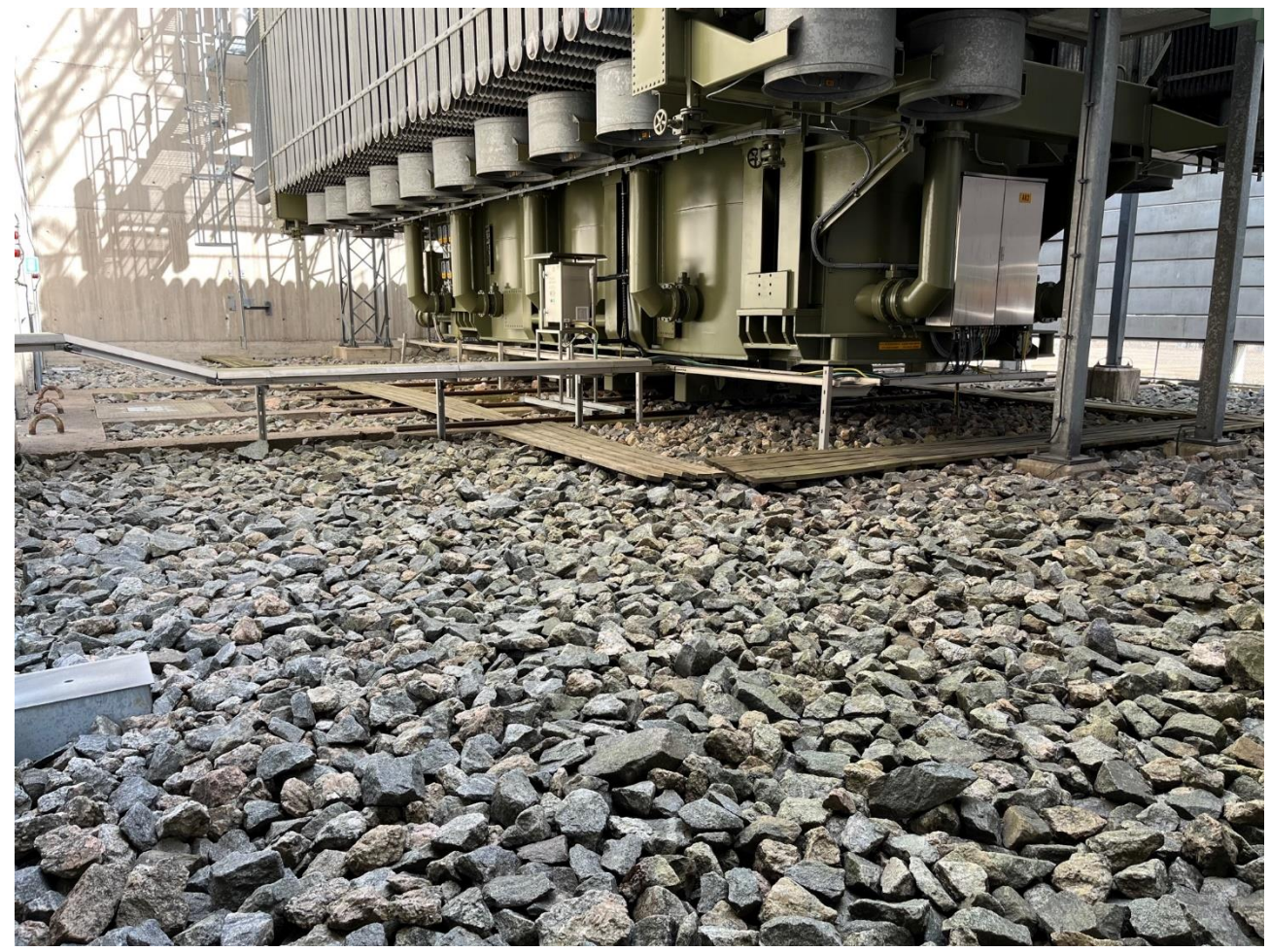

Kuva 2. Vanha palonsuoja-kiviarina (Fintekra, 2022b)

<span id="page-9-0"></span>Yrityksen suunnittelukapasiteettia haluttiin kasvattaa. Lopulta päädyttiin tutkimaan suunnitteluautomaattia, joka keventäisi suunnitteluun vaadittavia resursseja ja nopeuttaisi suunnitteluun kuluvaa aikaa.

Suunnittelussa käytettävässä AutoCAD-ohjelmassa on modulaarisia suunnittelutyökaluja, joilla automaatti olisi mahdollista tehdä. Suunnitteluautomaatin tehtävänä olisi tuottaa suurin osa vaadittavista toistuvista suunnitteludokumenteista tiettyjen sääntöjen mukaan. Niitä olisivat rungon piirustukset, kasettien piirustukset, kokoonpanopiirustus, sekä asennuspiirustukset. Liekkiloukun suunnittelu Fintekralla on vakiomoduulien täyttämistä tietylle alueelle, ja se perustuu tiettyihin säännöksiin etäisyyksien perusteella. Toistuvien säännöllisten suunnitteluvaiheiden takia suunnitteluautomaatin toiminnalla voisi olla mahdollista vähentää työtä merkittävästi.

# <span id="page-10-0"></span>**1.2 Työn tavoitteet**

Työn tavoite ja sisältö kehittyi työn edetessä. Aluksi haluttiin kartoittaa, onko suunnittelun automatisointi mahdollista. Lopullisena tavoitteena oli saada toimiva suunnitteluautomaatti käyttöön. Päätavoitteena oli kehittää suunnitteluprosessia vähentämällä suunnitteluun kuluvaa aikaa.

Suunnitteluautomaatille asetettiin seuraavat tavoitteet:

- − Yksinkertainen käyttää
- − Excel pohjainen
- − AutoCAD yhteensopiva
- − Automaatti tuottaa työpiirustukset
- − Eteenpäin kehitys mahdollinen

Opinnäytetyössä selvitetään, mitä automaatti vaatisi ja kuinka kyseinen automaatti olisi mahdollista toteuttaa. Työlle asetettiin joustavia vaatimuksia, jotka automaatin tulisi täyttää. Nämä jakautuivat osioihin, jotka olivat käyttäjäkohtaiset vaatimukset, ohjelmakohtaiset vaatimukset sekä suunnittelukohtaiset vaatimukset. Työssä ei käsitellä tarkemmin ohjelmoinnin teoriaa, mutta sivutaan aihetta hieman. Suunnitteluohjelmia sekä Excel-perusteita ei käsitellä, vaan keskitytään automaattiin liittyviin erikoiskohtiin.

#### <span id="page-10-1"></span>**1.3 Työn rakenne**

Johdanto sisältää työn tavoitteen, rajauksen, taustan, työnrakenteen ja yritysesittelyn. Teoriaosiossa on kerrontaa suunnitteluautomaattiin liittyvistä teorioista, sekä niihin liittyviä käsitteitä. Työn sovellusosuudessa käsitellään Fintekra Oy:n Liekkiloukku-suunnitteluautomaatin kehitystä. Tämä osuus käsittelee vaihe vaiheelta työn etenemistä havaintojen kanssa. Työn lopussa on yhteenveto, omakohtaisia tuntemuksia ja pohdintaa työhön liittyen.

#### <span id="page-11-0"></span>**1.4 Yritysesittely**

Fintekra Oy on Varkaudessa sijaitseva teollisuuden projekteihin erikoistunut insinööritoimisto. Yrityksen henkilöstömäärä on noin 10–15. Vuonna 2021 liikevaihto oli 1 milj. euroa. Vuonna 2022 on tulossa 1.7 milj. euron liikevaihto. Innovatiivisuuden sekä kasvun seurauksena ja tunnuksena hienosta toiminnasta on nyt myönnetty Varkauden Yrittäjät ry:n Vuoden Yrittäjäpalkinto. Palvelu kattaa projektien eri osa-alueet esisuunnittelusta päätyen kohteen käyttöönottoon ja henkilökunnan koulutukseen (Fintekra, i.a.-a). Toimitussisältöön kuuluu asennusvalvonta, käyttöönottovalvonta, kokonaistoimitusprojektit, putoamissuojaus, sekä teollisuuden suunnittelu. Yritys on toiminut insinööritoimistona 21 vuotta. Noin 4 vuotta sitten kehitettiin Liekkiloukku, joka toimii palonsuoja-arinana sammuttaakseen nestepaloja.

Liekkiloukku on tällä hetkellä Fintekran päätuote. Tuote toimii samalla standardin mukaisena työskentely- ja kulkutasona (Fintekra, i.a.-b). Palonsammutus perustuu rakenteelliseen tukahduttamiseen, joten tuote toimii ilman ulkoisia kemikaaleja tai mekanismeja. Käyttökohteena ovat suurjännitemuuntajien valuma-altaat, siirrettävät palavien nesteiden valuma-altaat sekä palavien nesteiden siirto ja varastointi. Tuotteelle on myönnetty patentti sekä EU-mallisuoja.

Opinnäytetyön aikana käytiin katsomassa Liekkiloukun asennusta suurjännitemuuntajaasemalla. Fintekran toimitusjohtaja Pertti Väisänen esitteli Liekkiloukkua ja sen toimintaa. Kyseessä on massiivinen laitos, jossa suurjännitemuuntaja on yläpuolelta avoimessa n. 15 metriä korkeassa betonibunkkerissa, koska rikkoutumisesta seuraa räjähdys ja massiivinen tulipalo, jonka Liekkiloukku tukahduttaa (P. Väisänen, henkilökohtainen tiedonanto, 30.8.2022) (ks. kuva 1). Muuntajalaite on iso, kooltaan noin 10 x 20 m ja korkeus noin 10 metriä. Muuntajan kokonaismassa on noin 400 tonnia. Suurjännitemuuntajassa on öljyjäähdytys, joka sisältää jopa yli 100 kuutiota öljyä. Onnettomuustilanteessa muuntaja räjähtää, ja öljy syttyy palamaan.

# <span id="page-12-0"></span>**2 SUUNNITTELUAUTOMAATTI**

Suunnitteluautomaatti mahdollistaa insinöörimäisen ajattelun ja tiedon tallennuksen uudelleenkäyttöä varten (Autodesk, i.a.-a). Automaation avulla voidaan vähentää virheitä, sekä pitkäveteisten ja toistuvien suunnittelutehtävien vievää aikaa. Suunnitteluautomaatiota voidaan kehittää kokonaiseksi tuotekonfiguraatioksi lähtien pienien parametrien automaatiosta, riippuen asetuksen monimutkaisuudesta. Esimerkiksi levyosat ja hitsatut rakenteet sisältävät standardiosia, jotka eivät vaadi monimutkaista suunnittelua, voidaan keventää automatisoimalla prosessi. Parametrien määrittelemisellä voidaan asettaa sääntöjä mittojen muokkaamiseksi, ja niiden avulla tuotekonfiguraatio on mahdollista valmistaa. Tämä tapa vähentää resurssivaatimuksia mitä manuaalinen mittojen muuttaminen normaalisti vaatisi. Automaatiot ylettyvät konepiirustuksiin, työstöratojen valmistukseen sekä muihin dokumentaatioihin.

### <span id="page-12-1"></span>**2.1 Suunnitteluautomaatin tarkoitus**

Andersonin ym. (2018) mukaan suunnitteluautomaation evaluaatio, arviointi, ekstrapolointi ja interpolointi ovat neljä vaihetta, joiden avulla automaattinen suunnitteluprosessi voidaan mallintaa. Verrattuna muihin suunnittelumetodeihin, evaluaatiovaihe yleensä edeltää ekstrapolointivaihetta. Heidän mukaansa tämän tiedon ymmärtäminen auttaa ohjaamaan ja suuntaa kaiken tasoisia suunnittelijoita ymmärtämään ja integroimaan tietokoneita ja laskelmia olemassa olevassa suunnittelutyössä ja lisäksi suuntaamaan tulevia resursseja suunnitteluautomaation tutkimukseen.

Tarjouksien, rakentamisen ja teollisuuden valmistuksen vaativien dokumentaatioiden ja 2D-piirustuksien mallinnus ja ylläpitäminen kuluttaa suunnittelun resursseja (Autodesk, 2021, s. 12, 16, 17–18). Automaattisella lähestymistavalla voidaan yksinkertaistaa piirustuksien valmistamista ja samalla vähentää koulutusvaatimuksia niiden valmistamista varten. CAD-mallien tarkistamisessa ja varmistamisessa kuluu usein enemmän aikaa, kuin mallin valmistamisessa, koska usein mallia käsittelevät monet henkilöt. Automatioiden avulla voidaan kehittää niiden käsittelyä. Jos esimerkiksi halutaan yksinkertaistaa malli ennen lähettämistä, voidaan automatisoida prosessi.

Tämän lisäksi on muutakin tehtävää erien käsittelyyn.

- − Mallien piirustuksien tulostaminen kansioon
- − Automatisoitu komentosarja, joka avaa kaikki neutraalit formaattitiedostot ja avaa nämä osina
- − Dokumenttien konvertointi eri tiedostomuodoista toiseen. Esim. DWG:stä Pdf:ään.

Auttilan (2021) selvityksessä suunnitteluautomaatteja rakennetaan konepajan tarpeen mukaan huomioiden heidän vaiheensa. Kasvavilla yrityksillä voi tulla vastaan tilanteita, jolloin asiakkaita ja tarjouspyyntöjä tulee niin paljon, että kaikkia tarjouksia ei ehditä laskea aikataulun mukaisesti. Tarjousvaiheesta näin voi tulla pullonkaula, ja tälle voitaisiin suunnitella automaatti työnkulun helpottamiseksi. Kaikkia suunnitteluun liittyviä prosesseja ei voida, eikä kannata automatisoida. Suunnitteluautomaatin voidaan ajatella korvaavan projektissa 80 prosenttia kuluvasta ajasta, ja loput vaativat käsin tehtäviä jatkoräätälöintejä. On otettava huomioon yksilölliset toiveet kauppaa tehtäessä. Kuluttaja haluaa nähdä, ja ymmärtää tuotteen sisällön ja minkälaista tuotetta on hankkimassa jo etukäteen. Ennakko-odotusten täytyy vastata lopullista tuotetta. Suunnitteluautomaateissa tämä tarkoittaa, että suunnittelun vaaditaan tehtäväksi aiempaa korkeammalla tasolla. Automaatin logiikka muuttuu, kun se käsittelee eksaktien numeeristen mittojen lisäksi laadullisempia kysymyksiä. Suunnittelutyötä automatisoidaan sen perusteella, mikä yritystä auttaa ja mikä on mahdollista toteuttaa ja mitkä ovat toimintaa hidastavat pullonkaulat. Rutiininomaisten toimintojen automatisoimisen jälkeen suunnittelijoille jää enemmän aikaa tuotekehitykseen tai muihin lisäarvoa tuottaviin töihin.

#### <span id="page-13-0"></span>**2.2 Suunnittelu ja mallinnus**

Computer-Aided Design eli CAD käyttää prosessorin matemaattisia sekä graafisia tehoja tietokoneesta avustaakseen insinööriä mallien valmistamisessa, muokkaamisessa, analyysissa ja esittämisessä (Kutz, 2014, s. 2–3). CAD-ohjelmilla on mahdollista toteuttaa geometrista mallinnusta, insinöörimaista analyysia, simulaatiota, ja suunnittelutiedon välittämistä. CAD-järjestelmien kehittyessä nykyisin voidaan integroida CAD-tuotteen koko elinkaareen.

Suunnitteluprosessin monet yksittäiset tehtävät ovat mahdollista tehdä tietokoneen avulla (Kutz, 2014, s. 8–9). Kun tehtävät toteutuvat tehokkaammin, tehokkuus prosesseissakin lisääntyy. Suunnittelussa tietokone sopii erikoisesti neljään alueeseen, jotka vastaavat tuotesuunnitteluprosessin neljää viimeistä aluetta (Kuvio 1). Tietokoneet toimivat suunnitteluprosessissa käyttäen geometrisia mallintamisominaisuuksia, teknisiä analyysilaskelmia, automatisoituja arviointimenettelyjä ja automatisoituja työpiirustuksen laatimisia.

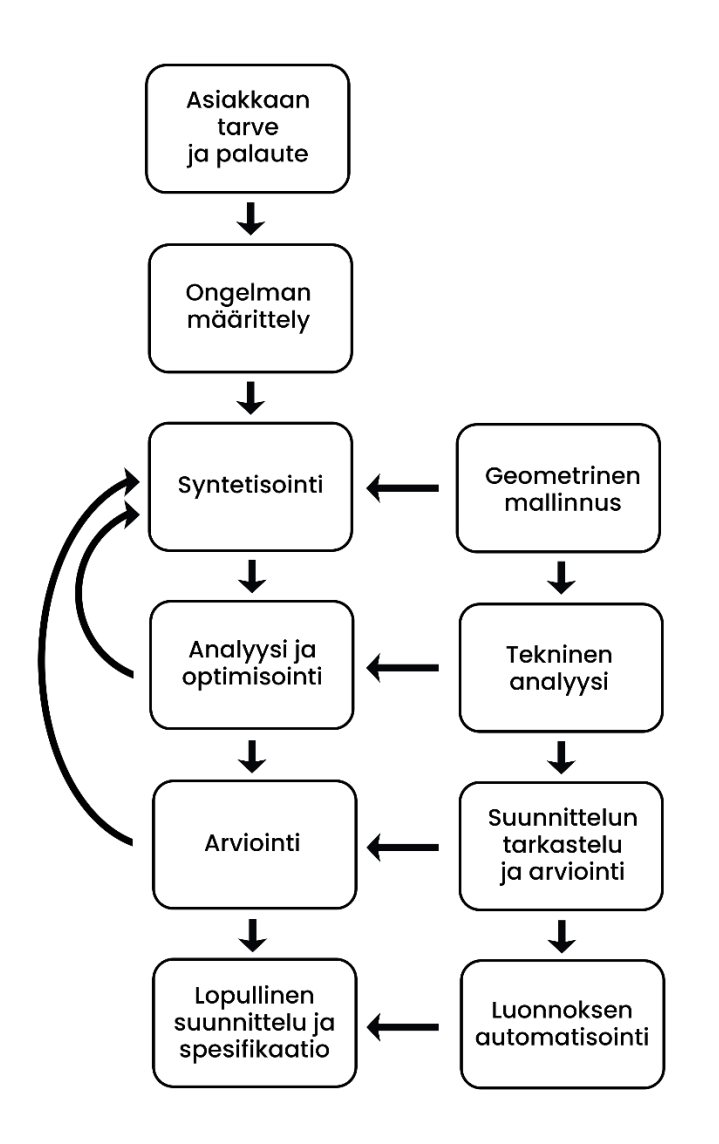

<span id="page-14-0"></span>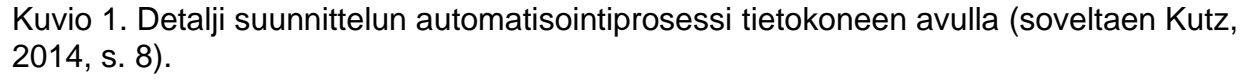

Tekninen piirtäminen ja suunnittelu tapahtuvat nykyään tietokoneiden avulla tietokoneavusteisilla suunnitteluohjelmilla (Keinänen & Kärkkäinen, 2014, s. 51). Piirustuksien valmistaminen tapahtuu joko kaksiulotteisella tai kolmiulotteisilla ohjelmilla. Ohjelmistojen

avulla voidaan suunnitella ja mitoittaa nopeasti sekä luotettavasti. Maarasen ja Heinosen (2013, s. 19) mukaan CAD-ohjelmia on saatavilla markkinoilla laajasti. Saatavilla olevia ohjelmia ovat esimerkiksi, AutoCAD, CATIA, Autodesk Inventor, SolidWorks, CADS, ja Vertex. Mallinnuksella voidaan selvittää kappaleiden yhteensopivuudet sekä kappaleiden törmäystarkasteluja helposti. CAD-ohjelmat ovat moduulisia, joten perusohjelmaa voidaan täydentää lisäohjelmilla.

Nguyenin (2021) selvityksessä PMI (Product Manufacturing Information) on suunnittelun, valmistuksen, laadun ja muun datan kokoava kokoelma 3D CAD-mallin sisällä. PMI:n avulla voidaan vähentää valmistukseen ja laaduntarkastukseen kuluvaa aikaa. Yleisesti valmistajat ja laaduntarkistajat joutuvat määrittelemään toleranssit, mitat, ja geometriset toleranssit manuaalisesti mittalaitteeseen, CAM:iin (Computer Aided Manufacturing), tai CAI (Computer Aided Inspection) ohjelmaan. Näin voidaan säästää aikaa ja vähennetään inhimillisiä virheitä, kuten tulkintaa tai transkriptiota.

### Nguyenin (2021) mukaan PMI sisältää tietoa

- − Geometrisista mitoista ja toleransseista
- − Osaluettelosta
- − Pinnanlaadusta
- − Hitsausmerkeistä
- − Materiaalispesifikaatioista
- − Metadatasta, merkinnöistä
- − Tiedostojen versiohistorian tiedosta
- − Muita huomioon otettavia asioita digitaalisesti tai kuljetuksen mukaisesti.

#### <span id="page-15-0"></span>**2.3 Teknillinen piirustus ja standardit**

Keinäsen ja Kärkkäisen (2014, s. 22–23) mukaan teknisten tuotteiden valmistus ja myynti vaatii jatkuvaa tuotekehitystä sekä korkeatasoista suunnittelutaitoa. Teknisten piirustuksien lukeminen ja ymmärtäminen on tärkeä osa konetekniikan tehtävissä. Esimerkiksi, kunnossapitohenkilön on pystyttävä lukemaan kokoonpano- ja kaaviopiirustuksia. Koneistajan tai valmistajan on pystyttävä valmistamaan tuotteet teknillisenpiirustuksen asettamien tarkkuuksien mukaisesti, jotka ovat esitettynä toleranssi- ja pinnanlaatuvaatimuksina. Asentajan on kyettävä kokoonpanokuvien perusteella selvittämään asennusjärjestys sekä vaadittavat asennusmenetelmät. Suunnittelijan on otettava nämä sekä monet muut asiat huomioon tehdessään valintoja.

Teknillisiä piirustuksia ovat kone-, rakennus-, sähkö-, LVI- sekä erilaiset putkistopiirustukset (Keinänen & Kärkkäinen, 2014, s. 26). Maarasen ja Heinosen (2013, s. 15) mukaan koneenpiirustukset laaditaan standardien mukaan. Standardit sovitaan kansainvälisesti, ja nämä ohjeistavat, kuinka toimitaan. Koneenpiirustuksessa standardeilla määritellään esimerkiksi, millä tavalla piirustus piirretään, millä säännöillä asetetaan mittaluvut, tai miten muotoviivat piirretään. Standardit jakautuvat eri tasoille. ISO on mekaanisen puolen standardisoimisen järjestö. SFS ry on Suomen standardoimisen liitto, muita eurooppalaisia standardoimisjärjestöjä ovat esimerkiksi CEN, CENELEC ja ETSI.

Yksi tärkeimmistä asioista koneenpiirustuksessa on mitoittaminen (Maaranen & Heinonen, 2013, s. 67). Hyvällä mitoittamisella piirustuksen lukeminen helpottuu ja valmistusvirheiden mahdollisuuksia vähennetään. Valmistuksen yksinkertaistamisen vuoksi mitoitus pitää olla selkeä, ja sellainen ettei tärkeitä mittoja valmistuksessa jouduta erikseen laskemaan. Ylimääräinen laskeminen voi tuottaa laskuvirheitä, jotka lisäävät virheellisten tuotteiden riskiä. Risitanon (2011, s. 8) mukaan teollisen tuotannon kilpailuttamisen ja tehokkuuden määrittelevät periaatteet ovat korkea laatu ja tehokkaat tuotteet halvalla sekä nopeasti.

#### <span id="page-16-0"></span>**2.4 Modulaarinen tuoterakenne**

Guonin ja Gershensonin (2008) mukaan modulaariset tuotesuunnittelumenetelmät mahdollistavat monimutkaisten tuotteiden uudelleensuunnittelun kokonaistuotteen parantamiseksi. Gershenson (1999, s. 14–15) toteaa, että korkeamman modulaarisuuden omaavalla tuotteella on suurempi osa komponentteja, jotka ovat modulaarisempia. Suhteelliset modulaariset osakokoonpanot luonteeltaan ovat moduuleja. Modulaarisuutta kutsutaan hyvän suunnittelun tavoitteeksi sen luoman toiminnallisen riippumattomuuden vuoksi. Modulaariset tuotteet omaavat useasti vähemmän komponentteja, ja se johtaa halvempaan kokoonpanemiseen. Modulaarisuus mahdollistaa suunnittelijan hallita sitä, missä määrin prosessien tai vaatimusten muutokset vaikuttavat tuotteeseen, ja edistämällä vaihdettavuutta. Modulaarisuus antaa suunnittelijoille enemmän joustavuutta vastata muuttuviin

prosesseihin. Joustavuus mahdollistaa suunnittelupäätöksen viivästyttämisen, kunnes lisätietoja on saatavilla viivästyttämättä tuotekehitysprosessia. Modulaarisuudella voidaan vähentää elinkaarikustannuksia vähentämällä prosessien määrää ja vähentämällä toistuvia prosesseja.

Gershensonin (1999, s. 15) mukaan itsenäisyyden ja samankaltaisuuden lisäämiseksi tuote on suunniteltava kolmella modulaarisella lähestymistavalla. Nämä ovat a) Attribuutin riippumattomuus (Attribute Independence), eli tuotteet eivät ole riippuvaisia toisista tuotteista tai moduuleista. Attribuutin riippumattomuus mahdollistaa moduulin uudelleensuunnittelun, jolla on minimoidut vaikutukset muuhun tuotteeseen. b) Prosessin itsenäisyys (Process Independence), eli jokaisella elinkaaren sisäisellä moduulilla on vähemmän riippuvaisuuksia muiden komponenttien prosesseihin. c) Prosessin samankaltaisuus (Process Similarity), eli ryhmitellään komponentit ja osakokoonpanot, jotka käyvät läpi samat tai yhteensopivat elinkaariprosessit samaan moduuliin.

Moduloinnilla tähdätään kokoonpanon osien vaihtoehtoiseen luomiseen, jonka tarkoituksena on löytää rakenne tuotteelle, johon voidaan asettaa hallitusti muutokset asiakkaiden vaatimuksien mukaisesti (Sukuvaara ym., 1998, s. 16). Asiakkaan tarpeeseen perustuvalla toiminnallisella kokonaisuudella on moduuli. Moduuleihin jakaminen selkeyttää rakennetta ja toimintaa. Heidän mukaansa tämän avulla voidaan vähemmällä erilaisten osien määrällä hoitaa laajempi tuotevalikoima.

Vaikka sääntöihin perustuva päättelyjärjestelmä CAD-mallinnuksessa on helppo laatia ja kätevä laajentaa, se ei ole joustava osien tarkkaan sovittamiseen (Gao ym., 2009 s. 7). Suunnitteluautomaatin näkökulmasta asia on ehkä näin. Geometrinen päättelyjärjestelmä voi saada teknillisen semantiikan CAD-mallista ja yhdistää geometrisen topologian suunnittelutietoon, mutta se ei voi ajaa tuotesuunnittelua suoraan (mts. 7).

#### <span id="page-17-0"></span>**2.5 Excel-taulukkolaskentaohjelma**

Microsoft Excel on suosittu taulukkolaskentaohjelma, jonka avulla voidaan helposti suorittaa laskemia ja tietojen uudelleen laskentaa hyödyntäen lukuisia ohjelmaan rakennettuja toimintoja ja kaavoja (Held ym., 2019, s. xix). Microsoft Excelin avulla voidaan esimerkiksi laskea automaattisesti työntekijöiden tuotanto per tunti käyttäen erilaisia laskukaavoja (mts. 1). Excel-laskukaavojen avulla voidaan laskea vaikeampiakin tilanteita automaattisesti, esimerkiksi eri osastojen viikoittainen myynnin määrittely ja laskenta (mts. 407). Agarwalin (2021) mukaan Microsoft Excel on suuressa määrin käytetty data-analyysityökalu. Excelin avulla voidaan analysoida dataa käyttäen eri toimintoja, jotka auttavat informaation keräystä.

#### <span id="page-18-0"></span>**2.6 Ohjelmointi**

Visual Basic for Applications, eli VBA, on ohjelmointikieli, joka on kaikkien Microsoft Office ohjelmien sisään rakennettu (Korol, 2019, s. 1–2). Microsoft Excelin makrotoiminto perustuu VBA-ohjelmointikieleen. Makrot ovat ohjelmia, jotka suorittavat sarjan toimintoja. Makroja voidaan luoda käyttämällä makrotallennustoimintoa Excelin sisällä tai ohjelmoimalla VBA-ohjelman kanssa. Makrotoiminnot tallennuksen jälkeen, voidaan ajaa uudelleen riippumatta ajasta. VBA-ohjelman avulla voidaan kehittää makroja ja luoda automatisoituja osia Excelin sisällä.

Microsoft Excelissä on mahdollista käyttää makrojen ajamista nopeuttavia oikopolkuja (Korol, 2018, s. 29, 30, 34). Näitä ovat esimerkiksi:

- − Asettamalla näppäinyhdistelmä
- − Ohjelmoidaan nappitoiminto valikkorivin sisään
- − Ohjelmoidaan nappipainike Excel-taulukon sisälle

Phillipsin (2010, s. 7) mukaan objektin määritelmä ohjelmistokehityksessä on se, että ne ovat malleja joistakin, jotka voivat tehdä tiettyjä asioita, ja niille voidaan tehdä tiettyjä asioita. Virallisesti objekti on kokoelma tietoja ja siihen liittyviä käyttäytymismalleja. Suuntautunut osa oliosuuntautuneessa tarkoittaa yksinkertaisesti kohti suuntautumista. Joten oliosuuntautunut (Object-oriented) tarkoittaa yksinkertaisesti suunnattuja mallinnusobjekteja. Se on yksi monista tekniikoista, joita käytetään monimutkaisten järjestelmien mallintamiseen kuvaamalla kokoelma vuorovaikutuksessa olevia objekteja niiden tietojen ja käyttäytymisen kautta.

Olio-orientoituminen voidaan ajatella kolmessa eri osassa (Phillips, 2010, s. 8):

- 1. Olio-analyysi (Object-oriented Analysis) on prosessi, jossa tarkastellaan ongelmaa, järjestelmää tai tehtävää ja tunnistetaan objektit ja vuorovaikutteiset osat näiden objektien välillä. Analyysivaiheessa keskitytään siihen mitä on tehtävä, ja lopputuloksena saadaan joukko vaatimuksia.
- 2. Oliosuuntautunut muotoilu (Object-oriented Design) on prosessi, jolla vaatimukset muutetaan toteutusmääritelmiksi. Suunnitteluvaiheessa keskitytään siihen, miten asiat pitäisi tehdä, ja tuotos on toteutuksen spesifikaatio.
- 3. Olio-ohjelmointi (Object-oriented Programming) on prosessi muuntaa suunnittelu toimivaksi ohjelmaksi ohjelmoinnin avulla, joka tekee juuri sen, mitä pyydettiin.

Alankusin ym. (2019, s. 2) mukaan C++ on yksi vanhimmista ja suosituimmista ohjelmointikielistä, jonka avulla voidaan kirjoittaa tehokasta koodia. C++ on käytännönläheinen, kuten C:n ohjelmointikieli, ja sillä on edistyneitä olio-ominaisuuksia kuten Javan ohjelmointikielellä. Koska C++ on tehokas ja yksinkertainen opetella, tämä on suosittu ohjelmointikieli aloilla, joissa tehokkuus on ensiarvoisen tärkeää. Esim. peleissä, simulaatioissa ja sulatetuissa järjestelmissä. Koska C++ on oliosuuntautunut kieli, jolla on edistyneitä ominaisuuksia, se on myös sopiva myös suurille projekteille, joita useat ihmiset kehittävät ja ylläpitävät.

Python, joka julkaistiin vuonna 1991, on laajasti käytettävissä oleva ohjelmointikieli, jonka käyttökohtia ovat esimerkiksi nettisivujen kehittäminen, ohjelmistokehitys, matematiikka ja komentosarjaohjelmointi (W3Schools, i.a.). Tämä ohjelmointikieli on hyvä nopeaan ohjelman prototyyppien valmistukseen. Pythonin syntaksi on kehitetty luettavuus mielessä, ja tämä ohjelmointikieli soveltuu erityisesti englannin kieleen. Uusin laaja versio Pythonista on Python 3.

# <span id="page-19-0"></span>**2.7 AutoCAD-suunnitteluohjelmisto**

Autodesk julkaisi AutoCADin vuonna 1982 (Hamad, 2019, s. 1). Nykyään AutoCADillä on maailman suurin käyttäjäkunta CAD-liiketoiminnassa. Suunnitteluohjelmaa voi käyttää kumpaankin, joko 2D- tai 3D-mallinnukseen ja piirtämiseen. AutoCAD on tietokoneavusteinen suunnitteluohjelma, jota käytetään mallinnukseen ja suunnitteluun eri ominaisuuksilla (Autodesk, i.a.-b). Ohjelma sisältää ominaisuuksia, joiden avulla voidaan automatisoida

tehtäviä. AutoCADiä voidaan käyttää työpöydällä, verkossa ja mobiililaitteella. Käyttäjät voivat olla opiskelijoita, arkkitehtejä, suunnittelijoita, insinööreitä, projektipäälliköitä, kiinteistökehittäjiä ja rakennusalan ammattilaisia. Sen avulla voidaan nopeuttaa suunnittelua ja tehostaa tuottavuutta eri työkalusarjoilla, jotka lisäävät tuottavuutta keskimäärin 63 %.

Päivittäisessä työssä AutoCADillä tulee olemaan toistuvia muotoja (Hamad, 2019, s. 169). Nämä voidaan tehdä kahdella eri tavalla. Piirretään uudelleen joka kerta, kun suunnitellaan. Vaihtoehtoinen tapa on piirtää yhden kerran ja tallentaa blokkina, jota voidaan käyttää ja asettaa niin monta kertaa, kun halutaan.

Blokkien avulla saadaan monia hyötyjä, jotka yksinkertaistavat suunnitteluprosessia (Hamad, 2019, s. 169). Blokkien avulla tiedostokoko pienenee, koska blokit lasketaan yhtenä objektina ja mallintaminen nopeutuu. Blokkien avulla voidaan kehittää standardisoimista, koska blokit tuottavat objektin aina samalla tavalla.

CAD-standardi tiedostolle määritellään yleiset ominaisuudet, jotta säilytetään johdonmukaisuus koko piirustustiedostoissa (Autodesk, 2018). Standardit määrittävät yhteisiä ominaisuuksia nimetyille objekteille, kuten kuvatasoille ja tekstityyleille. Hamadin (2019, s. 729–730) mukaan projektien kasvaessa suuremmiksi ja monimutkaisemmiksi, yritykset, jotka käyttävät AutoCAD-suunnitteluohjelmaa etsivät CAD-managereita. Heidän tehtävinänsä on kehittää standardisoitu järjestelmä mitoista, muodoista ja teksteistä tai hyödyntää kansainvälisiä CAD-standardeja kohteisiin. AutoCAD-ohjelmalla on työkaluja, joiden avulla voidaan yksinkertaistaa CAD-standardien kehittäminen.

#### <span id="page-20-0"></span>**2.8 Vertex**

Vertex systems on suunnittelun ja tiedonhallinnan ohjelmistoratkaisujen toimittaja teollisuudelle (Vertex systems, i.a.-a). Ohjelmaa käyttävät metalliteollisuuden kone- ja laitevalmistajat, teolliset rakentajat, kalusteiden valmistajat, laitostoimittajat, prosessiteollisuus sekä suunnittelutoimistot, jotka palvelevat näitä.

Vertex G4 on 2D- ja 3D-mekaniikkasuunnitteluun tarkoitettu CAD-ohjelmisto, joka nopeuttaa suunnitteluprosesseja ja varmistaa tiedon kulun virheittä suunnittelusta tuotantoon

(Vertex systems, i.a.-b). Ohjelma tarjoaa parametrisen mallinnuksen ominaisuudet, joiden avulla voidaan nopeuttaa osien lisäämistä esivalituilla ehdoilla hyväksi käyttäen adaptiivisia komponentteja.

# <span id="page-22-0"></span>**3 SUUNNITTELUAUTOMAATIN KEHITYS**

Yrityksessä ei ole käytössä automaatiota ennestään, joten suunnittelu eteni tuotteiden rakenteiden ja valmistuksen vaiheiden, käytännön opiskelun ja havaintojen ohjaamana. Kehitys aloitettiin tutkimalla suunnitteluohjelman toimintoja sekä eri mahdollisuuksia automaatin kehittämistä varten. Suunnitteluohjelmana käytetään AutoCAD-ohjelmistoa versiota 2022. Yrityksellä käytössä vanhempi versio 2015 LT, joten työssä käytettiin Microsoft Excel -ohjelmaa apuna. Exceliä käytetään kehittämään komentosarjatiedosto, joka viedään suunnitteluohjelmaan. Automaatin kehittämisessä käytetään ohjelmointimahdollisuutta Excel-ohjelmassa VBA-ohjelmointikielellä.

#### <span id="page-22-1"></span>**3.1 Suunnittelun vaiheet**

#### <span id="page-22-2"></span>**3.1.1 Rakenteen suunnitteluvaiheet**

Suunnitteluautomaatin kehittämisessä todettiin tärkeäksi vaiheistaa suunnittelu, jotta voidaan asettaa ohjelma valmistamaan suunnitteluvaatimukset. Suunnittelun vaiheistuksella tarkoitetaan suunnittelun kokonaisuuden asettaminen vaiheiksi. Tämän avulla saatiin suoraviivainen kehityssuunta, ja yksinkertaistettua mallien ohjelmoimista Liekkiloukun päälle kasattavan rakenteen vuoksi. Ilman vaiheistamista ohjelmistovirheitä havaittiin tapahtuvan enemmän.

Liekkiloukun suunnitteluautomaatin suunnittelun vaiheistuksen valinta perustui tuoterakenteeseen, aikaisempiin piirustuksiin, ja päällekkäin laadittuun layouttiin. Liekkiloukun suunnitteluautomaatin suunnittelemisessa vaadittiin suunnitteluautomaatin tuottavan piirustukset ja työohjeet. Piirustukset valmistetaan asettamalla mallinnetut kappaleet piirustuspohjaan tekemällä kokoonpano, joka syntyy pohjasta ylöspäin. Alimmaisena on pohja, jonka päälle tulee kiinnikkeet. Sen jälkeen kiinnitetään tukipalkit, ja lopuksi levymoduulit tukipalkkien päälle. Tällöin voidaan todeta suunnittelulle neljä vaihetta, jotka suunnitellaan vaiheistettuna suunnitteluautomaattiin: 1. Pohjan laatiminen 2. Kiinnikkeiden asetus 3. Tukipalkkien asetus 4. Levymoduulien asetus.

## <span id="page-23-0"></span>**3.1.2 Kehittely ja selvitysvaihe**

Ohjelmiston kehittämisessä käytettiin hyväksi eri toimintoja AutoCAD-ohjelmistossa, jossa jouduttiin olemaan varovaisia ohjelmaversioiden eroavaisuuksien takia. Automaatin suunnittelussa päädyttiin kahteen vaihtoehtoon. Ensimmäisessä vaihtoehdossa käytettiin hyväksi Excel-pohjan laskukaava- ja viittaustyökaluja. Tämän kanssa edettiin ja perustoiminnot osattiin laskea tämän avulla. Myöhemmässä vaiheessa todettiin, että vaihtoehto ei ollut tarpeeksi modulaarinen, ja toiminnot eivät olleet vaatimuksien mukaisia. Toisessa vaihtoehdossa käytettiin hyväksi Excel-ohjelmiston makrotoimintoja, jossa opeteltiin uusi tapa edetä suunnitteluautomaation kanssa. Sen tutkimisessa, suunnittelussa, sekä opettelemisessa meni runsaasti aikaa. Makro-ohjelmointi todettiin oikeaksi vaihtoehdoksi suunnitteluautomaation kanssa. Siinä käytetään hyväksi UserForm-näkymää Excel-ohjelmointi ohjelman sisällä (esimerkiksi kuvio 2).

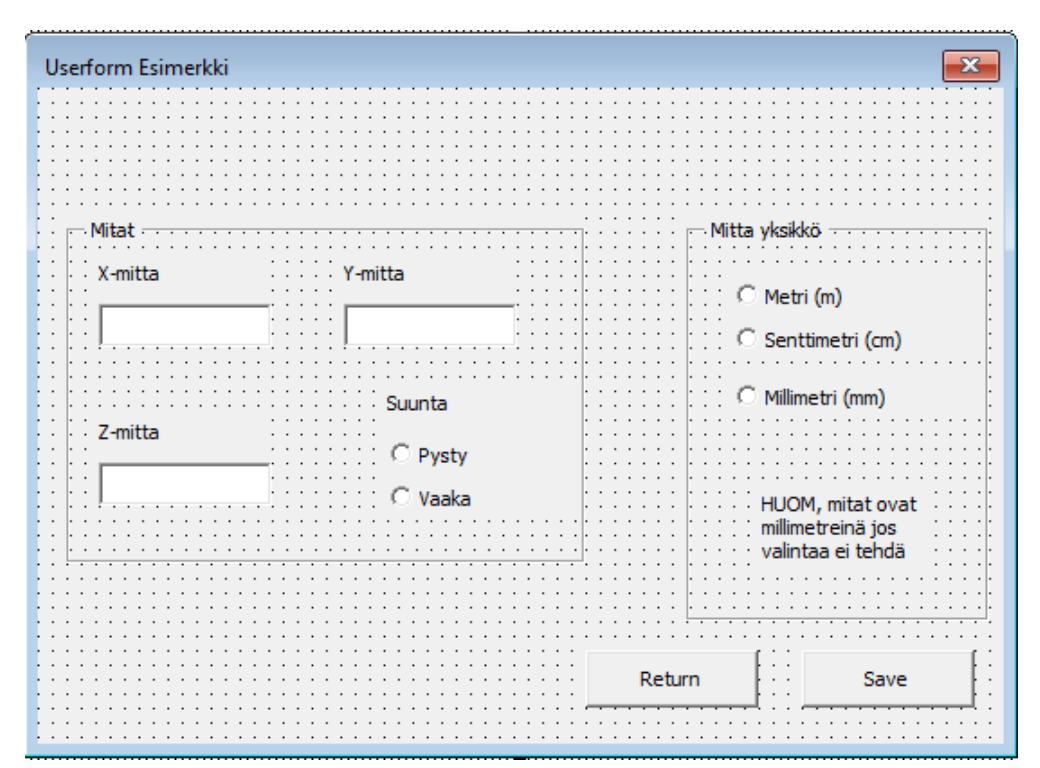

<span id="page-23-2"></span>Kuvio 2. Excelissä tehty Userform-esimerkki.

# <span id="page-23-1"></span>**3.1.3 Ohjelmoinnin eteneminen**

Excel-pohjainen ohjelmointi oli yksinkertainen opetella, ja tämän avulla saatiin toimintoja, joita aikaisemmin ei voitu suunnitella. Ohjelmoinnin avulla voitiin kehittää tapoja ja miettiä

mahdollisia suunnittelun aputoimintoja ja muokata ohjelmaa modulaariseksi. Ohjelmointi toi kuitenkin haasteita liittyen testaamiseen, virheisiin, sekä muuttujiin. Näiden haasteiden lisäksi ohjelmoinnin avulla voidaan käyttää monia toimintatapoja sen toiminnon tuottamiseen, joka tekee tietyn asian. Ohjelmoinnissa tuli haasteita liittyen toimintoihin ohjelmointikielen sisällä. Suunnitteluautomaatiossa vaadittavat laskukaavat oli mahdollista lisätä uudelleen käyttäen laskukaava- ja viittaustyökaluja. Ohjelman ja osaamisen edetessä ohjelmoinnin aikaisempia toimintoja jouduttiin muokkaamaan modulaariseksi, jotta toimintoa voidaan käyttää hyväksi muissa toiminnoissa ja erikoistilanteissa. Tämä vähensi ohjelman monimutkaisuutta ja ohjelman toimivuus selkeytyi.

Ohjelman suunnittelun ja pohjan valmistamisen jälkeen toimintoja aloitettiin lisäämään yksityiskohtaisesti. Toimintojen yhteensopivuutta tarkasteltiin uusien toimintojen kehittämisen aikana. Se aiheutti lisää haasteita liittyen ohjelman toimivuuteen. Korjaus toteutettiin käyttämällä hyväksi viankestävää ohjelmatoimintoa. Viankestävä toiminto varmistaa, ettei väärää arvoa voida vahingossakaan asettaa. Ohjelman kehittämisessä eteenpäin piti ottaa huomioon mahdolliset tarkistusta vaativat muuttujat. Niitä muokattiin enemmän, jotta ohjelman toiminnot toimivat normaalisti riippuen lisätyistä muokattavista muuttujista.

Ohjelmoinnin monimuotoiset toiminnot mahdollistavat myös lisätä suunnitteluautomaatioon yhtenäisyyttä eri työvaiheisiin. Esimerkiksi tulostuksen arvojen avulla on mahdollista laskea automaattisesti tarjouspyyntö, ja voitaisiin kirjata, mistä materiaalivarastosta materiaalit valitaan. Työn edetessä ohjelmoinnin todettiin vaativan liian paljon resursseja, joten suunnitteluautomaatin kehitys keskeytettiin.

Automaatin kehittämisen keskeytettyä otettiin yhteyttä Vertex-ohjelmistoyritykseen. Vertex on valmistanut suunnitteluohjelman ja he myös kehittävät erilaisia suunnitteluautomaatteja yrityksille käyttäen hyväksi heidän suunnitteluohjelmaansa. Otimme yhteyttä heihin, jotta saataisiin tietoa tarkemmin heidän automaattinsa mahdollisuuksista. Pidettiin kokous liittyen suunnitteluautomaatin kartoitukseen. Kartoituksessa käsiteltiin tarkemmin kaikkia vaihtoehtoja, joita he suosittelivat, ja sitä, mitkä asiat tarvitaan tarjouspyyntöön. Kartoituksessa käsiteltiin 3D-vaihtoehtoja tarkemmin, ja testattiin mahdollisia esimerkkiautomaatteja, joita Vertex tarjosi demoina. Vertexin suunnitteluautomaatio toimii siten, että käytetään tiedonsiirto-ohjelmaa. Esimerkkiohjelmassa käytettiin Excel-taulukkolaskenta-

ohjelmaa, jossa kirjoitetaan ylös mitat ja valitaan valinnat. Valinnat ja mitat tallentuvat suunnitteluohjelmassa aikaisemmin määritettyyn parametriin, jotka ovat määritetty mittoihin. Eli määritettyyn luurankomalliin asetetaan parametrit, jotka ohjelma katsoo ulkoisesta paikasta.

## <span id="page-25-0"></span>**3.1.4 Tiedonsiirron jatkokehittäminen**

Toimintojen kehittämisen jälkeen eteneminen perustui pääosin tulostustoiminnan kehittämiseen. Toiminto perustuu Excelistä AutoCADiin liittyvään tiedonsiirtoon. Tämän kehittämisessä otettiin aikaisemmat valinnat huomioon, sekä oletusarvot ohjelman sisällä. Tulostustoiminto vie valitut vaihtoehdot, laskee tulokset ja valmistaa komentosarjatiedoston. Tämä viedään AutoCAD-ohjelmaan. Se valmistaa tiedoston avulla piirustuksen aikaisemmin määritettyjen arvojen perusteella. Tulostustoiminnon suunnittelussa jouduttiin opettelemaan eri menetelmäkohtaisia AutoCAD-toimintoja, jotka tuottavat tarvitun tuloksen. Tulostussuunnittelu vaiheistettiin, jotta toiminto valmistaa piirustuksen samassa järjestyksessä. Suunnittelun vaiheissa joudutaan ottamaan huomioon aikaisemmat valinnat, jotta ohjelma voisi ottaa erikoistilanteet huomioon. Näitä voivat olla esim. jonkun toiminnon jättäminen pois välistä tai tietyissä toiminnoissa käytetään tai näkyy enemmän tietoa.

Suunnitteluautomaatin ohjelmoinnissa voisi siirtyä ohjelmointikieleen, joka erikoistuu ohjelmistojen valmistamiseen kuten Python tai C++. Siirtyminen täyspohjaiseen ohjelmointikieleen tuo vaikeuksia liittyen osaamiseen, johon jouduttaisiin palkkaamaan mahdollisesti ohjelmoija. Nämä olisivat vastuussa ohjelman päivittämisestä, kehittämisestä sekä ohjelman huoltamisesta. Eli siirtyminen täyspohjaiseen ohjelmointikieleen veisi resursseja laajasti, mutta toisi paljon parempia mahdollisuuksia ohjelman sisällön tuottamiseen. Näin olisi mahdollista laatia suora ohjelma ilman väliohjelmaa ja tuoda erilaisia käyttöliittymiä. Nämä voitaisiin yhdistää muihin ohjelmiin, joita voisi olla käytössä.

#### <span id="page-25-1"></span>**3.1.5 Käyttöliittymän kehittäminen**

Automaatin toimintaan lisättiin välinäkymiä käyttöliittymään, jossa voidaan tarkastella valintoja ja nähdä, miten vaihtoehdot vaikuttavat arvoihin. Näissä näkymissä nähdään pituuksia, oletusarvoja, kuinka tietyt asetetut arvot vaikuttavat toimintoihin, kappalemääriä sekä

valintoja, jotka määriteltiin aikaisemmin. Välinäkymän kehittämisessä haasteena oli kehittää näkymää visuaalisesti, ja yhdistää toimintojen arvoja näkymään. Visuaalinen koko oli haasteena johtuen mahdollisiin lisättäviin toimintoihin, joten välinäkymän kokoa jouduttiin muokkaamaan, kun lisättiin sen sisällä olevia toimintonappeja tai näkymiä. Kun toimintoja halutaan lisätä näkymään, joudutaan ohjelmoimaan tiedot ja niiden toiminnot ohjelman sisälle.

Ohjelman muokkaamisen vaihtoehtoina olisi muokata suoraan ohjelmaa tai ottaa arvoja, jotka voidaan muokata käyttöliittymän sisällä. Käyttöliittymän sisällä muokkaaminen toisi haasteita liittyen toimintaan, joten näihin joudutaan varmistamaan, että muokkaustoiminto on viankestävä. Suoraan ohjelmaan muokkaamisessa pitäisi paikallistaa muokattavat muuttujat yhteen paikkaan, jotta nämä olisivat helposti muokattavissa. Nämä toisivat haasteita liittyen muuttujien globaalisuuteen. Globaalien muuttujien takia aikaisemmin määritellyt muuttujat voivat mahdollisesti sekoittaa ohjelman toimivuutta, joten ohjelmassa suositellaan määrittämään globaalit muuttujat ainutlaatuiseksi.

#### <span id="page-26-0"></span>**3.2 Liekkiloukun rakenteen haasteet automaatille**

Kun tutkittiin automaatin valmistusta, kartoitettiin erikoistilanteet ja kuinka nämä vaikuttavat automaatin toimintaan. Erikoistilanteita suunnittelussa olivat valuma-altaan ylijäämäpituus, jonka vuoksi joudutaan lisäämään metallitäytelevykappale moduuliin. Nämä ylijäämästä johtuvat täytettävät alueet vaativat ohjelmaan säännön. Tämän avulla tarkistetaan, syntyykö valuma-altaan leveydestä tai korkeudesta jakojäännöksen ylijäämä. Jos tulos on yli 0.5 m, tulee puolikas kasetti ja ylijäämälle metallitäytelevy. Esimerkkinä tästä näkyy kuviossa 3 metallilevy (osa 4).

Toisen haasteen tuottaa betonipylväs, joita voi olla monia yhdessä tai monia kappaleita yhdessä, sekä myös useammassa valuma-altaassa (kuva 2). Betonipylvään vuoksi jotkut vakiomoduuleista voivat olla erikokoisia, joten vaaditaan mahdollisesti muodollinen metallilevy toimimaan "sokko" levynä. Lisäksi betonipylväs tuottaa haasteen tukipalkkirakenteissa. Tukipalkit tässä tilanteessa tarkoittavat IPE120-teräspalkkia, jotka tukevat kasetteja metrin välein. Jos IPE120:n pituus on yli 3 metriä, tukipalkkeja tuetaan U160-teräspalkilla. Betonipylväs vaikuttaa näiden pituuksiin, koska IPE120- tai U160-palkit voivat lyhentyä

betonipylvään kohdalla. Tämä tuottaa haasteita automaatin toimintaan. Nämä vaativat erikoissäännöksiä ja monimutkaisia tarkistuksia. Ohjelma vaatii tarkistuksen betonipylväissä niiden a) määrästä, b) sijainnista ja c) suuruudesta.

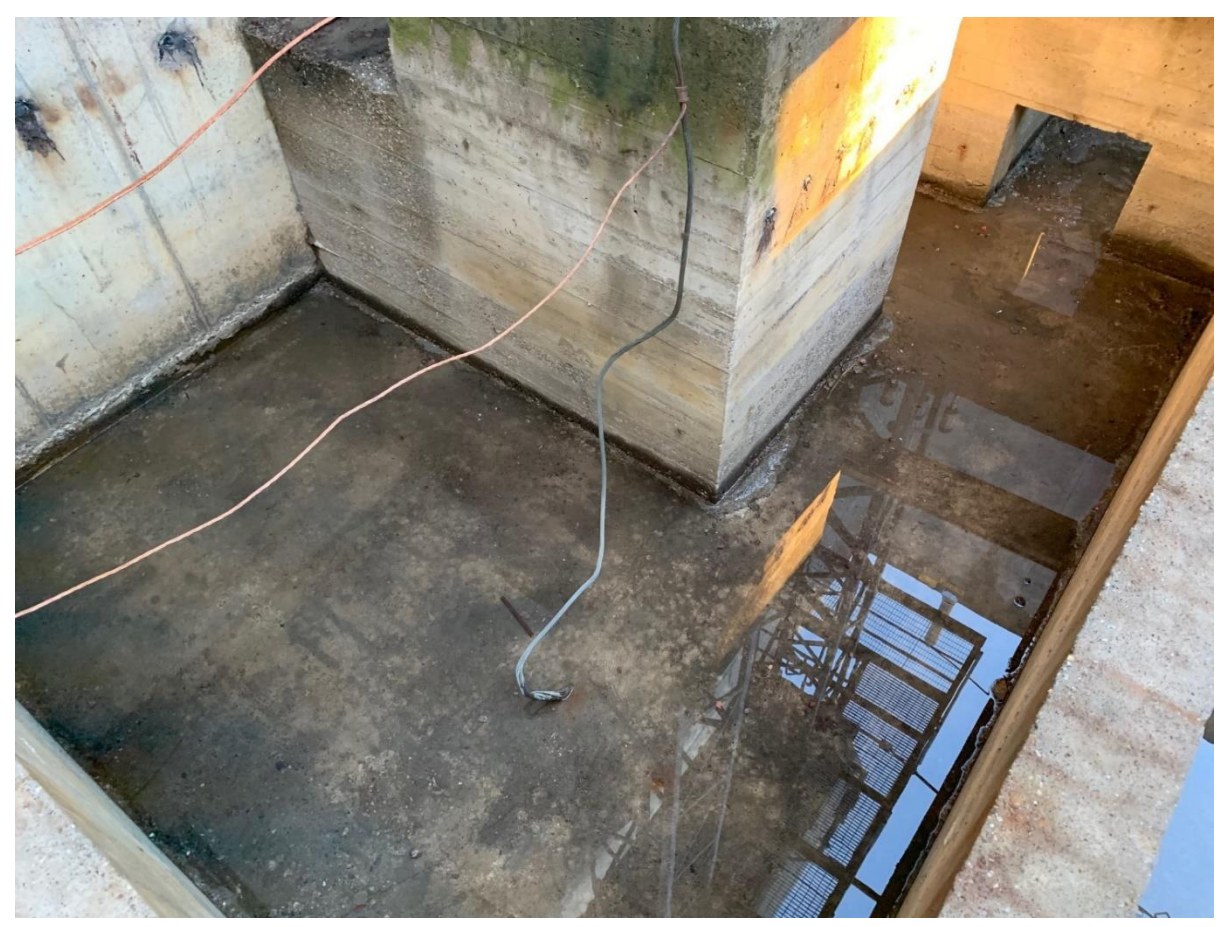

Kuva 3. Betonista tehty valuma-allas, jossa on betonipylväs keskellä (Fintekra, 2022c).

#### <span id="page-27-1"></span><span id="page-27-0"></span>**3.3 Liekkiloukun suunnitteluautomaatin vaatimukset**

Ohjelman pitäisi tuottaa asennuspiirustus, kokoonpanopiirustus, ja erikoiskappaleiden piirustukset. Asennus- sekä kokoonpanopiirustus ja niiden tulostuminen on tärkein toiminta.

Näihin sisältyy 3 piirustusta

− Liekkiloukku moduuleiden layoutpiirustus, jotka esittävät moduuleiden määrän, koon, asennusetäisyydet, ja kantoteräksen eli teräsritilän kantavan osuuden suunnan.

- − Rungon, eli tukirakenteiden layoutpiirustus, joihin sisältyy IPE120, U160, L70x70x7, koroketuet, sekä erilaiset kiinnittimet.
- − Valuma-altaan piirustukset, joihin sisältyy mitoitetut kuvat valuma-altaiden etäisyyksistä ja sijainnista. Tähän sisältyy betonipylväiden mitoitus.

Kaikkiin piirustuksiin sisältyy osaluettelo sekä järjestelmällinen piirustusnumerointi. Osaluettelossa määritellään massa, kappalemäärä, piirustusnumero, osanumero, osan nimitys, laatu eli materiaali, mitat sekä pituus. Osanumerot asetetaan piirustukseen, jotta helpotettaisiin ja selvennettäisiin asentajan työtä. Piirustuksiin sisältyy mitoitukset.

Suunnitteluautomaatin tuotettua piirustukset, täytyy olla mahdollista avata tiedostot AutoCAD-ohjelmalla piirustuksien muokkaamista varten. Automaatin toimintoina olisi laskea vaaditut parametrit, jotta olisi mahdollista tuottaa piirustukset.

Liekkiloukku-moduuliin sisältyy kaksi loukkuelementtiä, ja näiden äärimitat ovat yhteensä 1 m x 1 m. Liekkiloukku-moduuleiden piirustuksen muuttujat

- − Vakioliekkiloukut ovat 1 m x 1 m, nämä sisältävät 4 itseporautuvaa ruuvia.
- − Valuma-altaan ympäriltä on 30 mm ensimmäisiin moduuleihin.
- − Liekkiloukku-moduulit asettuvat X ja Y suunnassa vierekkäin. Kuviossa 3 näkyy esimerkki moduulien asettamisesta.
- − Alle 1 m alueelle, joka ylittää puolen metrin, asetetaan ensiksi 0,5 m x 1 m Liekkiloukku-moduuli. Ylimääräiselle tilalle asetetaan alueen mukainen metallitäytepala, jonka pituus on jäljelle jäänyt mitta (kuvio 3, osa 4).
- − Huoltoluukku asetetaan manuaalisesti yhden Liekkiloukku-moduulin tilalle (kuvio 3, osa 3).
- − Liekkiloukku-moduulia voidaan pidentää maksimissaan 100 mm, jos IPE120-tukipalkkien etäisyys on suurempi kuin 1 m.
- − Kantoteräksen eli teräsritilän kantavan osuuden suunta voidaan valita manuaalisesti, mutta oletusarvona kohtisuora IPE120-tukipalkista.
- − Liekkiloukku-moduuliin kuuluu teräsritilä päälle, ja se tekee Liekkiloukusta kulkutason.

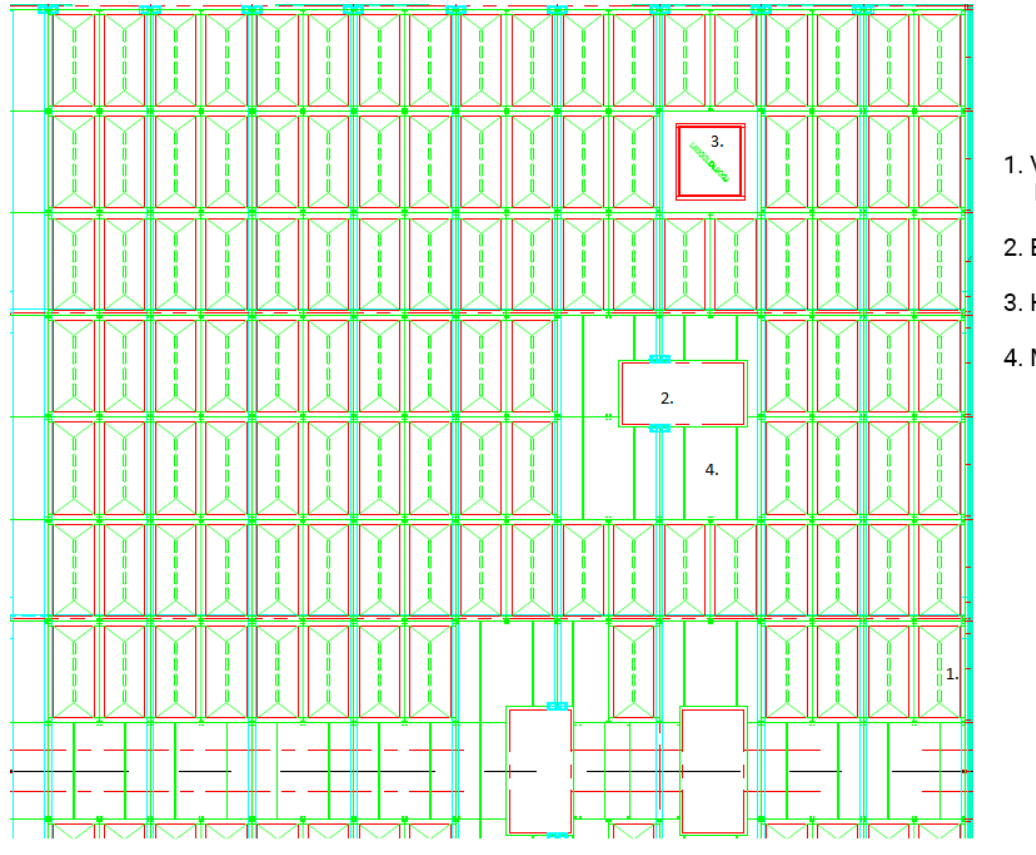

- 1. Vakio<br>Liekkiloukkumoduuli
- 2. Betonipylväs
- 3. Huoltoluukku
- 4. Metallilevy

<span id="page-29-0"></span>Kuvio 3. Kokoonpanopiirustuksen osa numeroiduilla osilla (mukaillen Fintekra, 2022).

<span id="page-30-0"></span>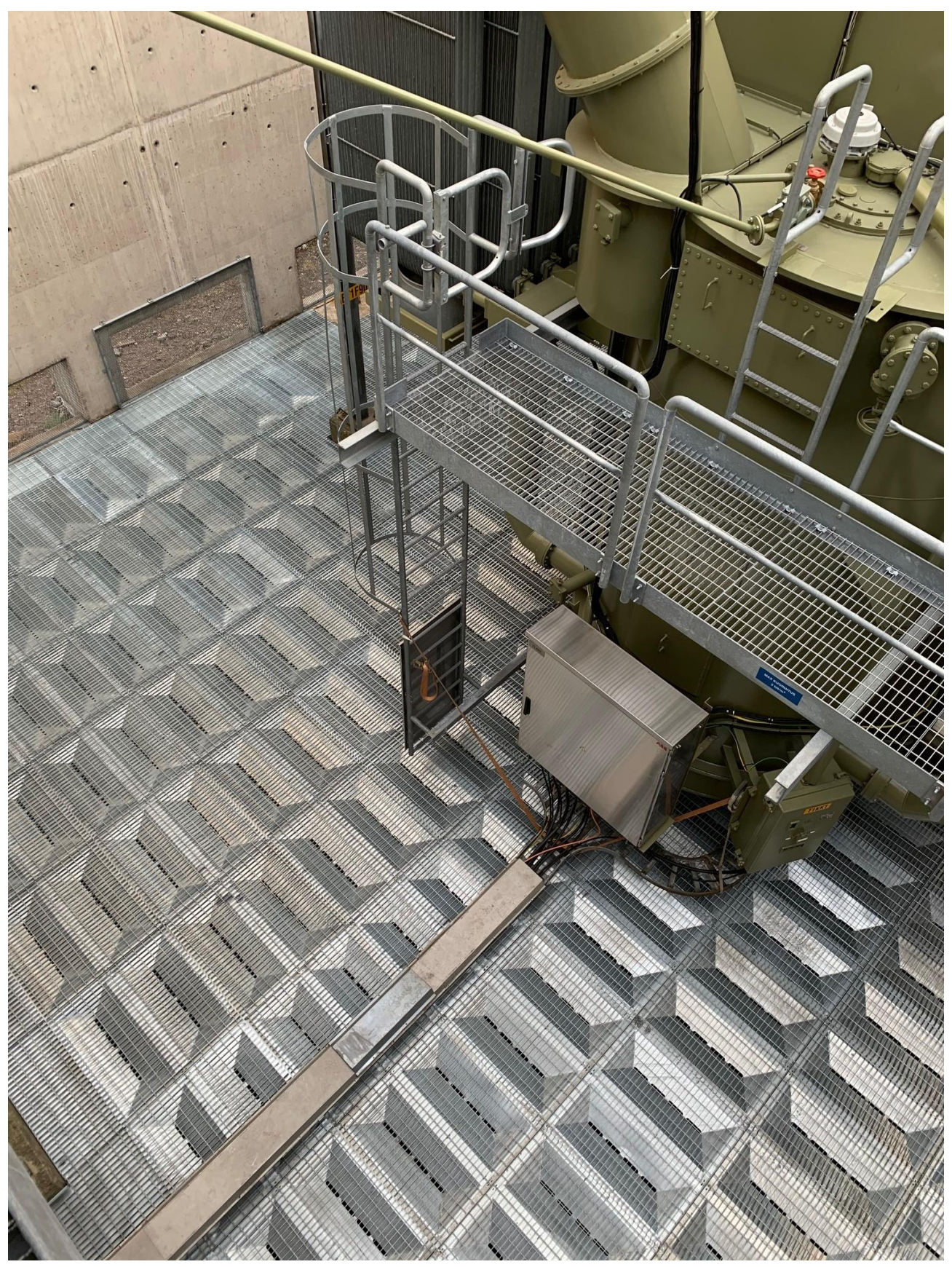

Kuva 4. Liekkiloukku-moduulin layout kokoonpano ja osa muuntajasta kuvattuna ylhäältä alaspäin (Fintekra, 2022d).

Rungon tukipalkkirakenteen muuttujat

- − IPE120-palkki on 25 mm etäisyydellä valuma-altaan seinästä.
- − IPE120-palkkeja asetetaan 1 m välein, mutta ensimmäinen ja viimeinen IPE120 palkki tulee 1,03 m etäisyydellä. Palkkeja voidaan asettaa joko X-suuntaisesti, tai Y-suuntaisesti. Suuntavalinta tehdään manuaalisesti.
- − IPE120-palkit tuetaan L70x70x7 kulmatuella, joka on kiinnitetty valuma-altaaseen (kuvio 4, osa 6).
- − IPE120-palkit kiinnitetään L70x70x7 kulmatukeen metallilevyillä, jotka toimivat kitkakynsinä. Kitkakynnet kiinnitetään M10 x 40 kuusioruuvilla, johon tulee kuusiomutteri vastaan. Kiinnityspintoihin asetetaan M10 korialuslaatta.
- − IPE120-palkin pituuden ylitettyä 3.6 m, asetetaan U160-palkki tukemaan IPE120 palkkia. U160-palkki asetetaan kohtisuoraan IPE120-palkin alle (kuvio 4, osa 3).
- − U160-palkki asetetaan keskelle IPE120 palkista. Jos valuma-altaan pituus IPE120 suuntaisesti ylittää 7.2 m, U160-palkkeja asetetaan 3.6 m välein.
- − U160-palkkeja tuetaan betonista valetulla koroketuella 3 m välein (kuvio 4, osa 5).
- − U160-palkki on 30 mm etäisyydellä valuma-altaan seinästä.
- − U160-palkki tuetaan L70x70x7 kulmatuella, joka on kiinnitetty valuma-altaaseen.
- − L70x70x7 kulmatuet IPE120-tukipalkin suuntaisesti (kuvio 4, osa 4).

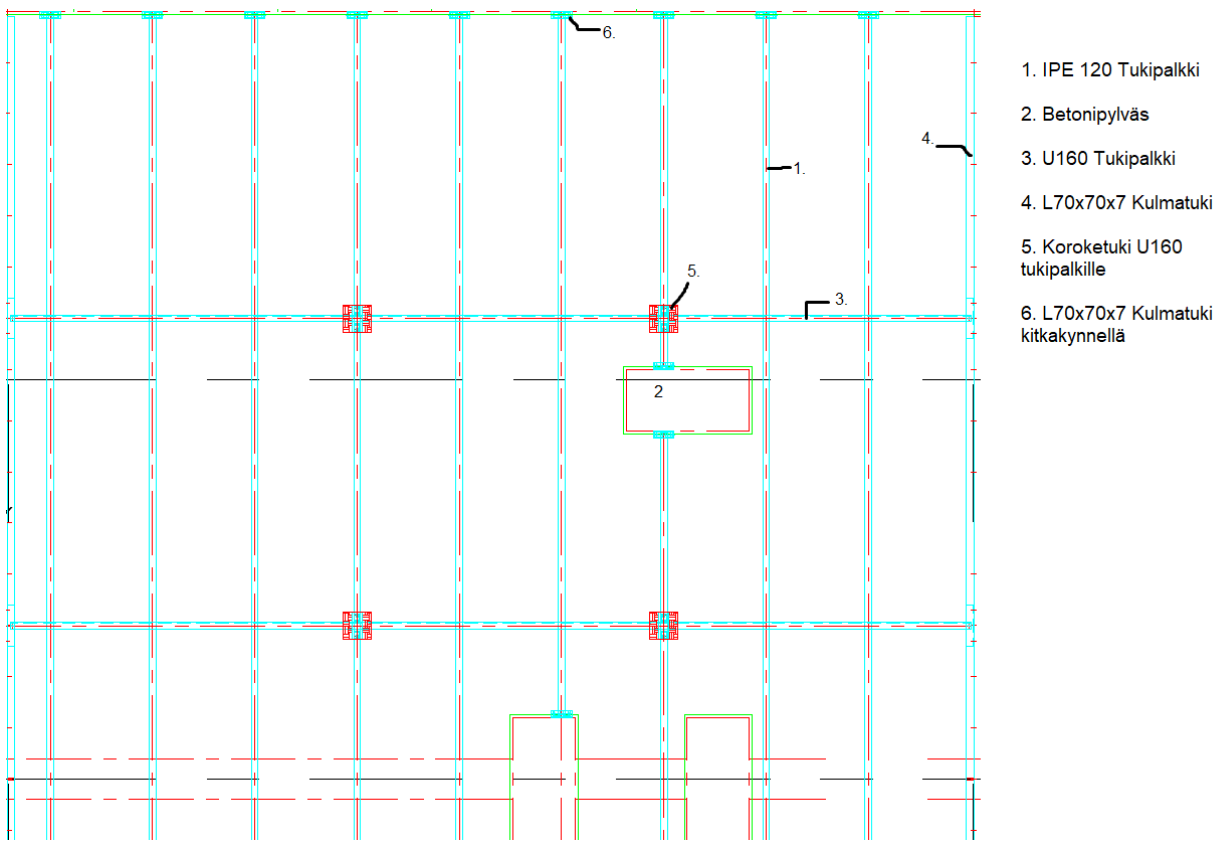

<span id="page-32-1"></span>Kuvio 4. Rungon kokoonpanopiirustuksen osa numeroiduilla osilla (mukaillen Fintekra, 2022).

<span id="page-32-0"></span>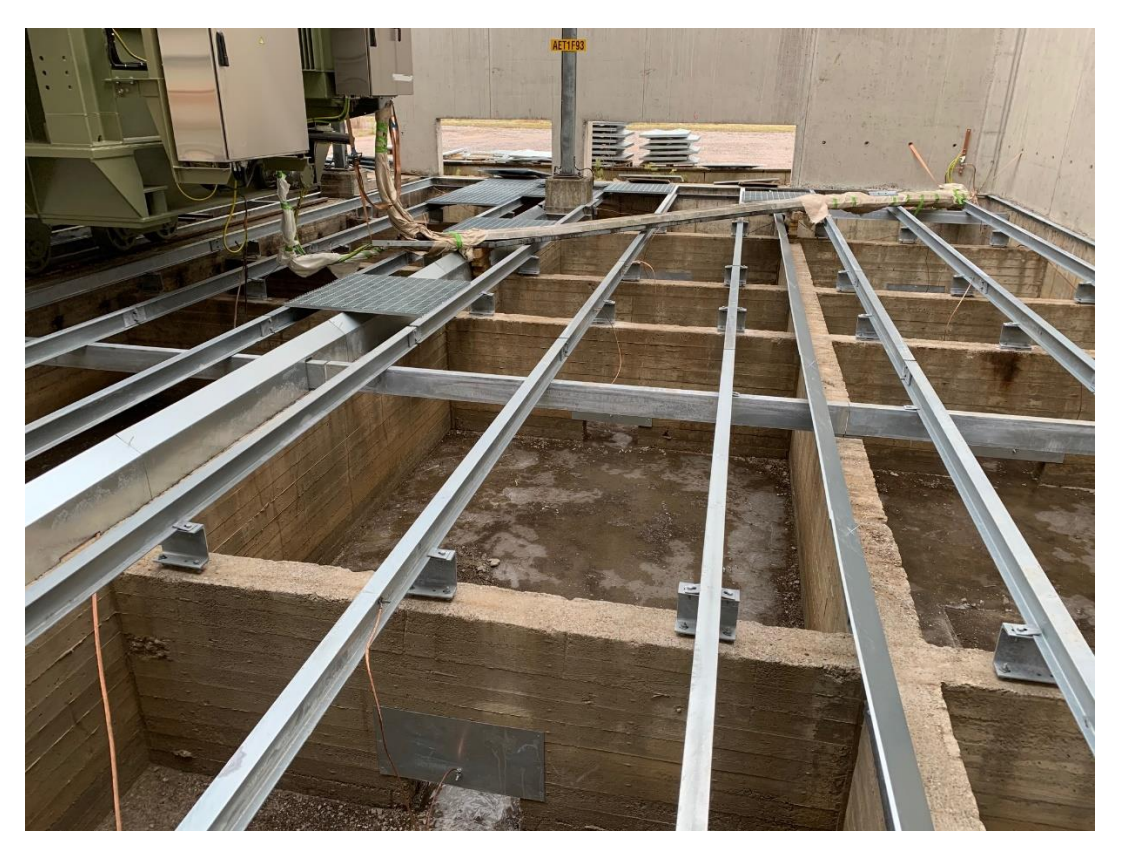

Kuva 5. Valmis koottu Liekkiloukun runko kiinnitettynä betonirakenteisiin (Fintekra, 2022e).

Betonipylvään vaikutukset, sekä tämän vaatimat rakenteet ja laskelmat

- − IPE120- ja U160-palkkien pituus päättyy betonipylvään kohdalla ja jatkaa toiselta puolelta. Kuviossa 4, osassa 2 nähdään esimerkki, kuinka betonipylväs vaikuttaa tukirakenteeseen. Muuttujat samat kuin valuma-altaassa.
- − Betonipylvästä ympäröi L70x70x7-kulmatuki, joka tukee Liekkiloukku-moduuleita ja tukipalkkeja (esimerkiksi kuvio 4, osa 2).
- − Betonipylväitä voi olla monta saman altaan sisällä. Esimerkiksi kuvio 3 sisältää 3 betonipylvästä yhden altaan sisällä.
- L70x70x7 kulmatuet ovat eritasoisia riippuen palkkien korkeudesta. Esimerkiksi U160-palkin kulmatuki on noin 160 mm etäisyydellä IPE120-palkin pohjasta.

<span id="page-33-0"></span>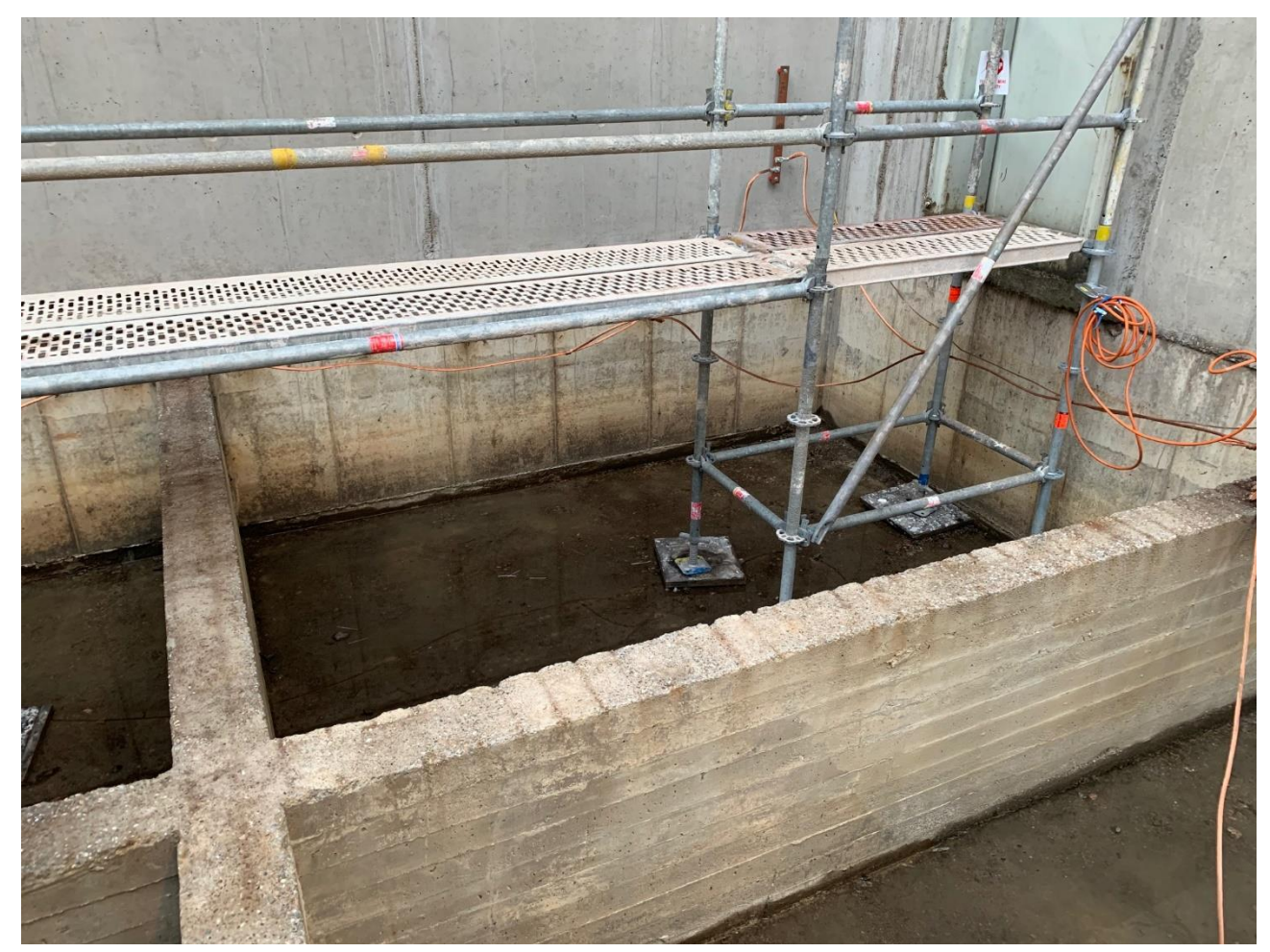

Kuva 6. Betonista rakennettu valuma-allas, jossa näkyy asennusaikainen kulkutaso (Fintekra, 2022f).

#### <span id="page-34-0"></span>**3.4 Suunnitteluautomaatin käyttöönotto**

Opinnäytetyössä käytettyä suunnitteluautomaattia ei voitu ottaa käyttöön. Käytettävissä olevan AutoCAD LT 2015 version takia jouduttiin miettimään toimintoja liian monimutkaisesti muotojen toteuttamiseen. Käyttöönotettavan version kehittäminen käyttäisi liikaa resursseja, olisi hankala hallita ja ylläpitää. Uudemmassa AutoCAD versiossa on mahdollisuus sisäiseen ohjelmointiin, joka voisi helpottaa automaattien kehitystä.

Mahdollisessa käyttöönotossa suunnitteluohjelman ja Excel-automaatin valmiuskuntoon asettamisessa on huomioitava automaatin vaatimukset. Suunnitteluautomaatin suunniteltu kokonaisuus oli Excel-tiedosto, johon asetettiin eri toimintoja sisältävä käyttöliittymä. Ohjelma laskee erilaisia tilanteita riippuen mitoista, joita asetettiin käyttöliittymän sisälle. Käyttöliittymän sisälle asetetaan arvoja, ja ohjelma tuottaa toimintojen avulla komentorivien sisällön. Tämän avulla tulostustoiminto tuottaa lopuksi komentosarjatiedoston. Excel-automaation käyttöönottovaiheessa on otettava huomioon, että Excel-ohjelman makro toiminnot ovat päällä asetuksissa. Suunnitteluautomaatin komentosarjatiedosto vaatii tiedostosijainnin, jonka sijainti määritellään Excel-ohjelman sisälle kuvion 5 mukaan. Käyttöönotossa on otettava huomioon tiedoston sijainti ja tämän tarkka nimitys.

Dim printval As Variant Filepath = "C:\Txt file\MyFile.scr" ' tässä on minne tulostaa, paikka pitää muokata konekohtaisesti  $TextFile = FreeFile$ 

<span id="page-34-1"></span>Kuvio 5. Malli Excel VBA-koodista.

Jos kehitetään erillinen osaluettelo, joudutaan ottamaan huomioon, minne osaluettelo sijoittuu. Tämä voisi sijoittua uudelle tiedostolle tai saman tiedoston uudelle välilehdelle tai samaan tiedostoon. Käyttöönottovaiheessa tämä on otettava huomioon tulostuvien asioiden vuoksi, koska ohjelma voi etsiä tiettyjä arvoja. Jos ne ovat väärin asetettuja, niin niitä ei löydy.

Käyttöönottovaiheessa on varmistettava AutoCAD-tiedoston yhteensopivuus komentorivien kanssa. Tässä vaiheessa tarkastellaan AutoCAD-tiedoston blokkikansioita ja tarkistetaan, ovatko vaadittavat blokit oikeissa kansioissa. AutoCAD-ohjelmassa voidaan asettaa vakioblokit, eli blokit, jotka ovat jokaisessa piirustuksessa vakiona, eli kun avataan

ohjelmassa piirustus, AutoCAD etsii tästä kansiosta blokkitiedostot. Automaatti valmistaa komentorivitiedoston, kun kutsumistoiminnoissa käytetään tiedostojen nimiä, joita on blokeille asetettu. Eli blokkien nimeäminen on tärkeä osa yhteensopivuuden kanssa.

Lyhkäisyydessään vaaditaan Excel-automaation käyttöönottovaiheessa

- − Komentorivin tiedoston sijainti
- − Tiedoston nimi
- − Excel-ohjelman sijainti
- − Makrotoimintojen asetuksen tarkistus
- − Osaluettelon sijainnin asetus
- − Blokkinimien tarkistus koodin sisällä

AutoCAD-ohjelman käyttöönottovaiheessa on huomioitava

- − Vakioblokki kansion sijainti
- − Blokkikansion haku asetuksen tarkistus
- − Blokkien nimitys
- − Komentorivitiedoston päätemuodon muuttaminen .txt:stä .scr:ään.

# <span id="page-35-0"></span>**3.4.1 Päätiedostomallitapa**

Käyttöönotto voidaan tehdä päätiedostomallina, jossa asetetaan päätiedostot esim. tässä tilanteessa pää-Excel-tiedosto, ja pää-AutoCAD-tiedosto, joita käytetään uudelleen ja uudelleen tekemättä uutta versioita, kun luodaan uusi versio. Päätiedostomallin käyttämisessä on hyviä ja huonoja puolia.

Hyviin puoliin sisältyy

- − tiedoston yksinkertaisuus
- − tarvitsee huoltaa yhtä tiedostoa per ohjelma, eli ei tarvitse tarkistaa jokaista toimintoa, kun laaditaan uusi tiedosto
- − tiedoston voi kopioida, joten päätiedosto pysyy päätiedostona.
- − piirustukset käsittelevät samaa pohjaa, joten standardisoituu tiedostojen käsittely

Huonoihin puoliin sisältyy

- − päätiedosto pitää suojata, jotta sitä ei voi vahingossa poistaa
- − poistaminen johtaa kokonaan uuden päätiedoston luomiseen
- − versiomuutoksia on vaikeampi tarkastella, johtuen kaikkien perustuvan yhteen tiedostoon

# <span id="page-36-0"></span>**3.4.2 Keskitetty asetustiedostotapa**

Tässä tavassa keskitetään kaikkien tiedostojen sisältävän vaatimukset, joita suunnitteluautomaatti vaatii. Tällä lähestymistavalla tarkoitetaan, kun avataan uusi piirustus, tämä sisältää kaikki vaatimukset automaatin toimivuuden kannalta. Käsiteltäessä tätä lähestymistapaa, joudutaan asettamaan jokaiseen AutoCAD-tiedostoon vaaditut parametrit, joihin kuuluvat vakioblokit, tiedostosijainnit, blokkien nimet, kansiot ja muut asiat, jotka automaatti vaatii komentorivin toimivuuden kannalta. Tämä toteutuisi asettamalla globaalit asetukset vaadituille parametreille, kuten blokkisijainnit ja tiedostosijainnit. Tämä toisi lisää mahdollisuuksia automaatin kehittämiselle, koska voidaan kehittää erilaisia toimintoja AutoCADohjelman sisälle, joka helpottaisi komentorivitiedoston käsittelyä. Tämä tapa tuo ongelmia, jos tehdään jotain muuta ohjelmalla kuin sitä, mille AutoCAD-asetukset tehtiin, koska jokainen tiedosto sisältäisi parametrit suunnitteluautomaattia varten.

# <span id="page-36-1"></span>**3.4.3 AutoCAD-versioiden eroavaisuus**

AutoCAD-ohjelmistoissa havaittiin eroavaisuuksia, jotka tässä tapauksessa vaikuttavat suunnitteluautomaattiin. AutoCAD 2015 LT -versiossa ei ollut niitä tai sellaisia itsenäistä ohjelmointimahdollisuuksia, joita AutoCAD 2022 -versiossa oli, joten suunnitteluvaiheessa jouduttiin asettamaan Excel-puolinen komentorivin ohjelmointi.

AutoCAD 2022 -versiossa on erilaisia mahdollisuuksia asettaa moduuleita Dynamicblockina, eli mitat ovat liikkuvia ja niihin voidaan asettaa eri parametrejä, jotka asetetaan toimintoihin. Näitä toimintoja testattiin 2022-versiossa, suunnitteluautomaatin kehittämisessä. Automaattien kehittämisen kannalta hyödyllisiä toimintoja ovat esimerkiksi Stretch, Array, Scale, Move, Rotate, Flip ja Lookup. Toimintojen sisältämät parametrit voidaan asettaa joko manuaaliseksi tai Lookup-toiminnon avulla arvot valittuna taulukon sisältä. Edellä mainittuja moduulitoimintoja ei LT-versioissa ole. AutoCAD 2022 -versiossa on

myös suoraan ohjelmointimahdollisuus. Tämä ohjelmointimahdollisuus saattaa olla samalla ohjelmointikielellä kuin Excel VBA.

Käyttöönottosuunnitelmassa varauduttiin erilaisiin ongelmiin liittyen komentorivin yhteensopivuuksiin, joten kehittämisvaiheessa testattiin erilaisia komentorivin toimintoja, jotka ovat pysyneet samana eri versioissa. Joissakin tilanteissa ohjelmassa jouduttiin muokkaamaan laskukaavoja komentorivin monimutkaisuuden vähentämiseksi. Versioeroavaisuuksien vuoksi huolena oli komentorivin toimivuus suuremmissa komentorivitiedostoissa. Tätä ei kuitenkaan ehditty ajanpuutteen vuoksi kokeilemaan.

#### <span id="page-37-0"></span>**3.5 Käyttöönottovarmistukset**

Käyttöönoton onnistumiseen tässä tapauksessa vaaditaan monia työkaluja, asetuksia ja määrityksiä. Onnistuneen suunnitteluautomaatin käyttöönotto varmistetaan tekemällä Liekkiloukun todellisen tuoterakenteen vaatimuksien mukaisia piirustuksia ja käyttämällä suunnitteluautomaatin toimintoja mahdollisimman monipuolisessa mallien valmistamisessa.

Ensimmäisessä varmistamisessa valmistetaan yksinkertaisempi, mutta monipuolinen testaus piirustusdokumentin kehittämiseen käyttäen suunnitteluautomaattia. Tuotos pitää käydä tarkasti läpi, havainnoida virheet, ja tarkistaa tuotoksesta syntyvät dokumentit. Kun dokumentti on varmistettu ja hyväksytty, voidaan todeta, että ensimmäinen käyttöönoton virallinen varmistus on toteutettu. Sen jälkeen testauksiin kannattaa lisätä monimutkaisuutta ja laajuutta eteenpäin.

Loppuun viety suunnitteluautomaatti tuottaa piirustukset vaatimuksien mukaisesti ja tekee tehtävän, joka suunnitteluautomaatille laadittiin. Suunnitteluautomaatille on asetettava mahdollisuus jatkokehitystä varten. Ongelmatapauksessa ohjelmalle vaaditaan henkilö, joka tietää automaatin toiminnasta ja voi korjata mahdolliset ohjelmointi- tai ohjelmavirheet.

#### <span id="page-38-0"></span>**3.5.1 Testaus**

Suunnitteluautomaattia testattiin jatkuvasti toimivuuden kannalta. Kehittäessä käsiteltiin esimerkkituotosta, ja testaukset tehtiin oikean tuotteen arvojen pohjalta. Työssä käytettyä suunnitteluautomaattia ei päästy testaamaan valmistukseen tulevaan toimitukseen. Testauksesta keskusteltiin ja todettiin toteutettavaksi etenemisvaihdoksi vertailutestausta nykyisen toimintatavan kanssa. Tämä tarkoittaisi toimivassa mallissa sitä, että tehtäisiin suunnittelu manuaalisesti, sekä automaatin kanssa. Tulosta tarkistettaisiin ja verrattaisiin toisiinsa. Työn aikana testauksien avulla saatiin tarkistettua ohjelmointivirheet ja suunnitteluhaasteet.

Kun on saatu aikaan toimiva suunnitteluautomaatti, seuraava askel on toimivuuden testaus valmistukseen tulevassa toimituksessa. Tämän avulla saadaan testattua konkreettinen käyttö ja mahdollistetaan totuttelu ohjelman käyttämiseen. Konkreettisen testauksen aikana on huomioitava onnistutaanko vaihtamaan ja kokeilemaan kaikkia toimintoja kokonaisuudessaan. Virheitä voi löytyä ja muutoksia automaattiin pitää varmaankin tehdä vielä myöhemmissäkin toimituksissa.

#### <span id="page-38-1"></span>**3.5.2 Ohjelmistojen soveltaminen**

Ohjelmistojen kanssa tulee uusia versioita vuosi vuodelta, joten on otettava huomioon suunnitteluautomaatin kehittämisessä ja käyttöönotossa ohjelmistojen yhteensopivuus eri versioilla. Ohjelmistoja sovelletaan sopivaksi tulevien versioiden kanssa, ja pyritään vähentämään uudelleenkehittämistä. Tämän avulla pystytään pitämään sama suunnitteluautomaatti valmistuksessa vähemmällä huollolla, joten automaatin elinkaari pidentyy.

#### <span id="page-38-2"></span>**3.5.3 Automaation perehdyttäminen**

Automaatin asentamisen, sekä käyttöönoton jälkeen automaatio on perehdytettävä suunnittelijoille ja henkilöstöille, jotka työskentelevät automaation kanssa.

Suunnitteluautomaatista on perehdytettävä

− Ohjelman toiminta

- − Automaatin työkalut
- − Ohjelman raja-arvot
- − Moduulien/blokkien vaihtaminen
- − Tiedostojen sijainnit
- − Varmuuskopiointi
- − Ongelmien korjaus
- − Poikkeamat missä tilanteissa automaatti ei toimi

# <span id="page-39-0"></span>**3.5.4 Mahdolliset kehittämistavat**

Suunnitteluautomaatin toimintoja voidaan kehittää lisäämällä monimutkaisuutta ohjelmaan, jotka avustavat erikoistilanteiden valmistamista ja tunnistavat erilaisia moduuliasetuksia vaihtoehtojen kanssa. Esimerkkinä jos valuma-altaassa on betonipylväs, joka on erikoismuotoinen, voidaan tämä määritellä automaatioon. Tämän avulla täyttöehdot muuttuvat ja voidaan yhdistää erilaisia muotoja. Toteuttaminen vaatii enemmän ohjelmointitaitoa ja tutkimista kaikkien tilanteiden mahdollisuuksiin.

Automaatti voitaisiin paikallistaa Excelin sijasta uudempaan AutoCAD-versioon, jonka avulla voidaan ohjelmoida kaikki suunnitteluohjelman sisällä. Tämän avulla voitaisiin kehittää erilaisia toimintoja, jotka voitaisiin asettaa valintanauhan sisälle suunnittelutyökaluina.

Kehitysmahdollisuuksia mielestäni voisi olla esimerkiksi:

- − Luo alueelle tukirakenne, joka laskee alueen mitat ja luo sääntöjen mukaisesti tukirakenteen tälle alueelle
- − Vakiomoduulien täyttö, joka täyttää määrätyn alueen vakiomoduuleilla, jos tämä on mahdollista
- − Tarkista pituudet, jotka tarkistavat pituudet säännöksien mukaan. Tätä voitaisiin käyttää esimerkiksi tukipalkin mitan rajaamisessa. Esimerkiksi ei saisi ylittää 5 m pituutta, jonka jälkeen asetetaan jatkopala.
- − Osa-listan päivitys, joka päivittää osalistan tiettyjen parametrien avulla.

# <span id="page-40-0"></span>**4 Pohdinta**

Oppimisen kannalta tämä oli monipuolinen työ. Työssä opittiin laajalta määrin, kuinka ohjelmointi laajemmille kokonaisuuksille toteutettiin. Suunnitteluautomaatin kehittämisen aikana tehtiin aika paljon Excel VBA -ohjelmointia. Ohjelmoinnin avulla voitiin kehitellä laajempaa kokonaisuutta ja mahdollistaa modulaarisuus toimivuuden sekä käyttämisen kannalta. Jos olisi tehty sama asia aikaisemmalla Excel-kaavoilla, kokonaisuus olisi huomattavasti monimutkaisempi sekä epäluotettava laajemmissa toteutuksissa.

Suunnitteluautomaatin tutkimisen aikana verrattiin versioita ja mahdollisuuksia tiedonsiirtoon. Tämän seurauksena tutkittiin AutoCAD-ohjelman tiedonsiirtoa, ja miten voidaan ulkoisesti tuottaa mittojen avulla malleja. Muotojen monimuotoisuuksien vuoksi päädyttiin käyttämään komentorivitoimintoja. Suunnitteluohjelma lukee komentosarjatiedoston, jossa on monia rivejä käskyjä mallinnuksen ja kokoonpanon toteuttamiseksi. Tiedonsiirto oli monimutkaisin ja vaikein toteuttaa ohjelmoinnin sekä suunnittelun kannalta, koska tietoa siirretään ohjelmasta toiseen. Tähän olisi voitu käyttää enemmän aikaa ja tutkia eteenpäin ohjelmoinnin suunnittelun ja kehittämisen helpottamiseksi.

Uudemmalla AutoCAD-versiolla olisi voitu kehittää suunnitteluautomaatti suoraan suunnitteluohjelman sisälle ja tämän avulla kehittäminen paikallistuisi yhteen ohjelmaan, joka yksinkertaistaisi tiedonsiirtoa. Tapaa ei päädytty tutkimaan tarkemmin ajanpuutteen takia, mutta eteenpäin kehittämistä varten se on mahdollinen toimintatapa.

Ohjelma tuotti komentosarjatiedoston liian monimutkaisesti ja osittain asetti tulokset vääriin kohtiin. Tämä johtui liiallisesta automatisoinnista. Toisaalta ohjelmoinnissa olisi voitu tutkia tarkemmin erilaisia tapoja tuottaa vaaditut parametrit komentosarjojen valmistamiseen. Lopulliseen tuotokseen on otettava huomioon alusta lähtien, kuinka voidaan yhdistää käyttöliittymästä saadut arvot. Arvojen yhdistäminen komentosarjaan on oltava selvä jo suunnitteluvaiheessa, jotta vältytään liiallisesta työstä.

Suunnitteluautomaatin ohjelmoinnin aikana betonipylväästä johtuvia haasteita olisi voitu keventää vähentämällä automaatin taakkaa lisäämällä käyttäjäkohtaisia työkaluja. Yhtenä työkaluna olisi voinut olla esimerkiksi betonipylvään manuaalinen valitseminen altaaseen. Toisena työkaluvaihtoehtona olisi voinut olla pylvääseen vaikuttavien muutoksien

manualisointi eli se, että käyttäjä määrittelee erikseen, kuinka betonipylväs vaikuttaa jokaiseen kokoonpanoon. Käyttäjäkohtainen määrittely vähentää ohjelmoinnin monimutkaisuutta sekä laajuutta. Näin ohjelmaan ei jouduta määrittelemään monimutkaisia laskukaavoja, jotka tarkistavat jokaisen tilanteen erikseen käymällä läpi asetetut sijainnit ja vertailut toisiinsa. Komentosarjatiedosto valmistetaan tulostusvaiheessa, ja se viedään AutoCADsuunnitteluohjelmaan. Tulostusvaihe tulee siis yksinkertaistumaan käyttäjäkohtaisen määrittelyn ansiosta.

Suunnitteluautomaatin kehittämisessä tavoitteena oli piirustuksien valmistusystävällisyys, sillä se vähentäisi asentajien tarvetta soittaa suunnittelijoille ja varmistaa piirustuksiin liittyviä asioita. Suunnitteludokumenttien on hyvä olla mahdollisimman selkeitä ja dokumenteista täytyy saada kaikki tarvittavat mitat, jotta ylimääräisiä laskuja ja selvityksiä ei tarvitsisi tehdä. Tuotteiden valmistaminen ja asentaminen ovat mielestäni suunnitteluautomaatin kehittämisessä huomioon otettavia asioita, koska tuotteet on kuitenkin pakko asentaa ja valmistaa.

Kun suunnitteluautomaatteja kehitetään, on tärkeä olla yhteydessä suunnittelu-, valmistusja asennushenkilöstöön. Näin saadaan tietää, millaisia vaatimuksia eri henkilöstöillä on dokumenteille, ja saadaan kehitettyä mahdollisia uusia lisätoimintoja suunnitteluautomaatteihin. Suunnitteluautomaatteihin voitaisiin kehittää toimintoja, jotka ohjaavat suunnittelua ja varastonhallintaa. Esimerkiksi piirustusdokumenttiin voisi asettaa materiaalin varaston sijainnin. Suunnitteluautomaatti taas voisi tehdä materiaaliehdotuksia suunnittelijoille aikaisemmin päivitetyn materiaalivaraston ja sijainnin avulla. Näiden toimintojen avulla suunnittelija voisi merkitä dokumentteihin, mistä varastosta materiaalit haetaan ja mistä moduulit valmistetaan. Valmistajat taas voisivat lukea tiedot suunnitteludokumenteista. Näin mahdollistettaisiin kokoonpanojen seuranta materiaalivarastojen avulla.

# <span id="page-42-0"></span>**5 Yhteenveto**

Tämän työn tavoitteena oli kehittää suunnitteluautomaatti Fintekran tuotteelle Liekkiloukku. Yrityksen laajenemisen vuoksi suunnittelukapasiteettia haluttiin lisätä ja yritys päätyi suunnitteluautomaattiin. Päätavoitteena oli vähentää suunnitteluun kuluvaa aikaa. Suunnitteluohjelmana käytettiin AutoCAD-ohjelmaa, ja tiedonsiirto-ohjelmaksi päädyttiin valitsemaan Excel-taulukkolaskentaohjelma. Työn lopullisena tuotoksena saatiin räätälöityä Fintekralle määritysohje ja vaatimukset automaatin valmistamista varten. Suunnitteluautomaattia ei kuitenkaan saatu toimivaksi aikataulurajoitusten ja monimutkaisen ohjelmoinnin vuoksi.

Suunnitteluautomaatin avulla mahdollistetaan ajattelun ja suunnittelutiedon tallennus uudelleen käyttöä varten. Niiden avulla voidaan vähentää inhimillisiä virheitä ja työaikaa pitkäveteisille suunnittelutehtäville. Automaatiota käytetään konepiirustuksiin, työstöratojen valmistukseen sekä muihin dokumentaatioihin. Suunnitteluautomaatteja valmistetaan räätälöidysti konepajojen tarpeiden mukaan. Kaikkia prosesseja ei ole mahdollista, eikä kannata automatisoida. Automaatteja käytetään pullonkaulojen vähentämiseen ja lisäämään resursseja suunnittelulle.

CAD eli tietokoneavusteinen mallinnus auttaa insinööriä tuotesuunnitteluprosessissa, mallien valmistamisessa, muokkaamisessa, analyysissa ja esittämisessä. Suunnittelussa tehdään geometrista mallinnusta, analyysia, simulaatiota ja suunnittelutiedon välittämistä. Piirustuksien valmistaminen tapahtuu joko kaksiulotteisina tai kolmeulotteisilla CAD-ohjelmilla. CAD-ohjelmien avulla suunnittelu ja mitoitus tapahtuu nopeasti ja luotettavasti. Näitä ohjelmia on laajasti markkinoilla. PMI (Product manufacturing information) on osa-alue, joka on yleistynyt CAD-ohjelmissa. Tätä käytetään kokoamaan tuotteen tiedot mallin sisälle valmistukseen kuluvan ajan helpottamiseksi.

Teknillinen piirustus ja tuotteiden valmistaminen vaatii jatkuvaa tuotekehitystä ja korkeatasoista suunnittelutaitoa. Teknisiä piirustuksia ovat kone-, rakennus-, sähkö-, LVI- sekä erilaiset putkistopiirustukset. Piirustukset laaditaan standardien mukaan. Eri maat käyttävät erilaisia kansainvälisiä standardeja, ja nämä jakautuvat eri tasoille. Mitoittaminen on tärkeä osa koneenpiirustuksessa.

Modulaariset tuotesuunnittelumenetelmät mahdollistavat tuotteiden uudelleen suunnittelun. Kaikki tuotteet omaavat jonkun tasoisen modulaarisuuden. Suhteelliset modulaariset osakokoonpanot ovat luonteeltaan moduuleja. Modulaarisuus on hyvän suunnittelun tavoite, ja tähän pyritään tuotesuunnittelun kehittämisessä. Tämän avulla voidaan vähentää tuotekustannuksia, kehittää tuotetta ja vähentää pullonkauloja. Itsenäisyyden ja samankaltaisuuden lisäämiseksi tuote suunnitellaan kolmella modulaarisella lähestymistavalla. Nämä ovat attribuutin riippumattomuus, prosessin itsenäisyys, ja prosessin samankaltaisuus. Moduloinnilla tähdätään osien vaihtoehtoiseen luomiseen. Lisäksi tähdätään kehittämään rakenne, johon voidaan hallitusti asettaa muutokset asiakkaiden vaatimuksien mukaisesti. Modulaarinen tuoterakenne on tärkeä suunnitteluautomaattien kehittämisessä. Se johtuu siitä vaatimuksesta, että automaatin täytyy tehdä vaiheet mahdollisimman monipuolisesti eri säännöksien mukaisesti.

Työ eteni tutkimalla suunnitteluohjelman ja tiedonsiirto-ohjelmien mahdollisuuksia toimia keskenään. Kun mahdolliset etenemistavat oli tutkittu, tehtiin valmistamissuunnitelma. Alkuvaiheen suunnittelun aikana testattiin eri tapoja kehittää tiedonsiirtoa. Lopulta päätettiin ohjelmoida automaatti Excel VBA:lla. Fintekran suunnitteluprosessi vaiheistettiin automaattia varten. Työn toteutuksen aikana havaittiin, että ohjelmointi ja apuohjelmat ovat tärkeä osa itsenäisen suunnitteluautomaatin toimintaa. Suunnitteluautomaatin kehittäminen keskittyi komentosarjatiedoston valmistamiseen erilaisten ohjelmoitujen sääntöjen avulla. Sääntöjen avulla voidaan vaiheistaa komentosarjatiedosto, joka sisältää vaiheistetun suunnittelun. Sen avulla taas valmistetaan kokoonpano. Komentosarjatiedosto viedään suunnitteluohjelmaan, ja kokoonpano valmistuu suunnitteluohjelman avulla.

Ohjelmointiosio keskittyi käyttöliittymään asetettujen arvojen kautta kokoonpanon vaadittujen mittojen laskemiseksi. Ohjelmoinnissa mittojen sovittaminen eri tilanteita varten vaati tarkkaa tarkastelua. Ohjelmoinnissa piti huomioida suunnittelu ja suunnittelun puolelta vaaditut ehdot.

Ohjelmointi vaiheistettuna eteni seuraavasti:

- − Käyttöliittymän laatiminen
- − Toimintojen kehittäminen käyttöliittymän sisälle
- − Laskukaavojen kehittäminen, jotta muutettaisiin saadut arvot oikeaan muotoon komentosarjaa varten
- − Laskukaavojen kehittäminen vaiheistetun suunnittelun toteuttamiseksi
- − Kaikkien toimintojen yhdistäminen vaiheistettuna lopulliseen komentosarjatiedostoon, jonka automaatti valmistaa.

Automaatin kehittämisessä haasteellista oli tuottaa järjestelty komentosarjatiedosto, joka toteuttaisi vaaditut suunnitteluvaiheet. Komentosarjatiedoston valmistamiseksi kehitettiin pääparametri, joka sisälsi matriisin tavoin eri parametrejä. Pääparametrin asettamiseen taas vaadittiin yksittäisiä metodeja jokaiseen suunnitteluvaiheeseen. Nämä asiat tuottivat ongelmia ohjelmoinnin aikana, koska kaikki asiat piti toteuttaa pääparametri ja tulostusvaihe huomioon ottaen. Ohjelmoinnin kehittäminen täyttämään betonipylväiden layoutista johtuvia vaihtelevia vaatimuksia tuotti myös haasteita kehittämisessä. Betonipylväs tuottaa haasteita koko rakenteeseen, ja pylväitä voi olla useampi valuma-altaan sisällä. Betonipylväs lyhentää samalla kohdalla olevia tukipalkkeja ja levymoduuleja. Levymoduulien lyhenemisien vuoksi joudutaankin kehittämään metallitäytepala täyttämään jäännösalue.

Suunnitteluun liittyvät asiat olivat vaikeita sovittaa eri suunnitteluohjelmaversioita varten. AutoCAD LT -versioissa ei löydy kaikkia toimintoja mitä täydellinen AutoCAD-ohjelmistoversio sisälsi. Työssä pyrittiin kehittämään suunnitteluautomaatti AutoCAD 2015 LT -yhteensopivaksi, mutta kehitettiin käyttämällä AutoCAD 2022 -versiota. Versioeroavaisuudet hidastivat ja vaikeuttivat ohjelmoinnin kehittämistä, koska toiminnot muuttuivat liian monimutkaisiksi. Tämä oli oikeastaan pääsyy siihen, miksi automaattia ei saatu toimivaksi tällä kertaa. Ohjelmoinnin tarkemman tutkimisen avulla tätä suunnitteluautomaattia olisi voitu kehittää toimivaksi ja tehokkaammaksi, mutta se olisi ollut paljon työläämpää. Työn toimeksiantajan kanssa päätettiin keskeyttää tämä hankala ja aikaa vievä kehitystyö. Tulevaisuutta varten laadittiin tarkat tiedot Liekkiloukun tuoterakenteesta ja suunnitteluautomaatin toiminnasta, sekä vaatimuksista. Näillä tiedoilla yritys voi helpommin pyytää tarjouksia toimivan suunnitteluautomaation tekemisestä.

Työssä onnistuttiin hyvin suunnittelun vaiheistamisessa. Lisäksi onnistuttiin ottamaan huomioon valmistus- ja asennushenkilöstön toiveet ja tarpeet automaatin valmistamista varten. Työn avulla saatiin tutkittua automaatin ongelmakohtia ja kirjattua muistiin haasteet ja

vaativat kehityskohteet. Lisäksi saatiin räätälöityä yritykselle yksityiskohtaiset vaatimukset, määrittelyt ja sisältö automaatin tulevaa kehitystä varten. Tärkeää tietoa saatiin myös liittyen resurssien kartoitukseen mahdolliselle tulevalle ohjelmointihankkeelle. Työn toteuttamisen aikana saatiin uutta näkökulmaa suunnittelun vaiheistamiseen ja kehittämiseen.

# <span id="page-46-0"></span>**LÄHTEET**

- Agarwal, G. (24.11.2021). *A Comprehensive Guide on Microsoft Excel for Data Analysis*. [https://www.analyticsvidhya.com/blog/2021/11/a-comprehensive-guide-on-microsoft](https://www.analyticsvidhya.com/blog/2021/11/a-comprehensive-guide-on-microsoft-excel-for-data-analysis/)[excel-for-data-analysis/](https://www.analyticsvidhya.com/blog/2021/11/a-comprehensive-guide-on-microsoft-excel-for-data-analysis/)
- Alankus, G., Lizina, O., Mane, R., Nagarajan, V., & Price, B. (2019). *Advanced C++.* Packt Publishing.
- Anderson, D., Perez, B. K., Xuereb, Z., Otto, K., & Wood, K. (2.10.2018). Design Processes of Design Automation Practitioners. *30th International Conference on Design Theory and Methodology, 7*. <https://doi.org/10.1115/DETC2018-85436>
- Autodesk. (12.1.2018). *About CAD standards.* [https://knowledge.autodesk.com/sup](https://knowledge.autodesk.com/support/autocad/learn-explore/caas/CloudHelp/cloudhelp/2018/ENU/AutoCAD-Core/files/GUID-D64F8076-4978-44B7-B056-D921C77FEA88-htm.html)[port/autocad/learn-explore/caas/CloudHelp/cloudhelp/2018/ENU/AutoCAD-](https://knowledge.autodesk.com/support/autocad/learn-explore/caas/CloudHelp/cloudhelp/2018/ENU/AutoCAD-Core/files/GUID-D64F8076-4978-44B7-B056-D921C77FEA88-htm.html)[Core/files/GUID-D64F8076-4978-44B7-B056-D921C77FEA88-htm.html](https://knowledge.autodesk.com/support/autocad/learn-explore/caas/CloudHelp/cloudhelp/2018/ENU/AutoCAD-Core/files/GUID-D64F8076-4978-44B7-B056-D921C77FEA88-htm.html)
- Autodesk. (2021). *Practical applications of design automation: Further automating design and engineering processes to save time for innovation.* Autodesk. [https://damas](https://damassets.autodesk.net/content/dam/autodesk/www/pdfs/Practical-Applications-Design-Automation-eBook.pdf)[sets.autodesk.net/content/dam/autodesk/www/pdfs/Practical-Applications-Design-Auto](https://damassets.autodesk.net/content/dam/autodesk/www/pdfs/Practical-Applications-Design-Automation-eBook.pdf)[mation-eBook.pdf](https://damassets.autodesk.net/content/dam/autodesk/www/pdfs/Practical-Applications-Design-Automation-eBook.pdf)
- Autodesk. (i.a.-a). *DESIGN & MANUFACTURING: Design automation*. Autodesk. <https://www.autodesk.com/solutions/design-automation>
- Autodesk. (i.a.-b). *AutoCAD: 2D- ja 3D- CAD-ohjelmisto, johon miljoonat luottavat suunnitellessaan, luonnostellessaan ja automatisoidessaan suunnitelmia missä ja milloin tahansa.* Autodesk. [https://www.autodesk.fi/products/autocad/overview?term=1-](https://www.autodesk.fi/products/autocad/overview?term=1-YEAR&tab=subscription) [YEAR&tab=subscription](https://www.autodesk.fi/products/autocad/overview?term=1-YEAR&tab=subscription)
- Auttila, J. (2021). Suunnittelun automaatio lisää konepajan nopeutta ja vähentää virheitä. Vertex Systems.<https://vertex.fi/g4/2021/02/08/suunnittelun-automaatio/>

Fintekra. (30.8.2022a). *Muuntaja Liekkiloukku-kokoonpanon päällä* [valokuva]. Yrityksen sisäisessä käytössä.

Fintekra. (30.8.2022b). *Vanha palonsuoja-kiviarina* [valokuva]. Yrityksen sisäisessä käytössä.

Fintekra. (30.8.2022c). *Betonista tehty valuma-allas, jossa on betonipylväs keskellä* [valokuva]. Yrityksen sisäisessä käytössä.

- Fintekra. (30.8.2022d). *Liekkiloukku moduulit ja osa muuntajasta kuvattuna ylhäältä alaspäin* [valokuva]. Yrityksen sisäisessä käytössä.
- Fintekra. (30.8.2022e). *Valmis koottu liekkiloukun runko kiinnitettynä betonirakenteisiin* [valokuva]. Yrityksen sisäisessä käytössä.
- Fintekra. (30.8.2022f). *Betonista rakennettu valuma-allas, jossa näkyy asennusaikainen kulkutaso* [valokuva]. Yrityksen sisäisessä käytössä.
- Fintekra. (i.a.-a). *Täyden palvelun insinööritoimisto. <http://www.fintekra.fi/>*
- Fintekra. (i.a.-b). *Mikä Liekkiloukku on?<https://liekkiloukku.fi/mika-liekkiloukku-on/>*
- Gershenson, J. (1999). Modular Product Design: A Life-Cycle View. *Journal of Integrated Design and Process Science*, 3(4), 13–26. [https://www.researchgate.net/publica](https://www.researchgate.net/publication/234801774_Modular_Product_Design_A_Life-Cycle_View)[tion/234801774\\_Modular\\_Product\\_Design\\_A\\_Life-Cycle\\_View](https://www.researchgate.net/publication/234801774_Modular_Product_Design_A_Life-Cycle_View)
- Guo, D., Teng, F., Jia, Z., Kang, R. K., Gao, H., & Wang, X. Y. (2009). *Advances in Materials Manufacturing Science and Technology XIII Volume II.*
- Guo, F., & Gershenson, J. K. (27.6.2008). A Comparison of Modular Product Design Methods Based on Improvement and Iteration. *Proceedings of the ASME 2004 International Design Engineering Technical Conferences and Computers and Information in Engineering Conference 3a: 16th International Conference on Design Theory and Methodology*, 261-269.<https://doi.org/10.1115/DETC2004-57396>
- Hamad, M. M. (2019). *AutoCAD 2019 Beginning and Intermediate.* Mercury Learning and Information.
- Held, B., Moriarty, B., & Richardson, T. (2019). *Microsoft Excel Functions and Formulas: With Excel 2019 / Office 365.* Mercury Learning and Information.
- Keinänen, T., & Kärkkäinen, P. (2014). *Konetekniikan perusteet* (7.–11. painos). Sanoma Pro.
- Korol, J. (2019). *Microsoft Excel 2019 Programming Pocket Primer.* Mercury Learning and Information.
- Kutz, M. (2014). *Mechanical engineers' handbook: Materials and mechanical design* (Fourth edition.). John Wiley & Sons, Inc.
- Nguyen, J. (1.11.2021). *What is PMI (Product Manufacturing Information)?* <https://www.capvidia.com/blog/what-is-pmi-product-manufacturing-information>

Pan, Z. Y., Cao, X. Y., Wu, Y. & Gao, S. D. (2009). A Product Design Method Based on Integrated Geometric and Rule-based Reasoning. Teoksessa D. Guo, J. Wang, Z. Jia, R. Kang, H. Gao, & X. Wang (toim.), *Advances in Materials Manufacturing Science and Technology XIII Volume II* (s. 7–12). Trans Tech Publications. [https://app-knovel](https://app-knovel-com.libts.seamk.fi/kn/resources/kpAMMSTX01/toc?b-toc-cid=kpAMMSTX01&b-toc-title=Advances%20in%20Materials%20Manufacturing%20Science%20and%20Technology%20XIII%2C%20Volume%20II&b-toc-root-slug=advances-in-materials-2&b-toc-url-slug=an-extended-time-petri)[com.libts.seamk.fi/kn/resources/kpAMMSTX01/toc?b-toc-cid=kpAMMSTX01&b-toc-ti](https://app-knovel-com.libts.seamk.fi/kn/resources/kpAMMSTX01/toc?b-toc-cid=kpAMMSTX01&b-toc-title=Advances%20in%20Materials%20Manufacturing%20Science%20and%20Technology%20XIII%2C%20Volume%20II&b-toc-root-slug=advances-in-materials-2&b-toc-url-slug=an-extended-time-petri)[tle=Advances%20in%20Materials%20Manufacturing%20Science%20and%20Technol](https://app-knovel-com.libts.seamk.fi/kn/resources/kpAMMSTX01/toc?b-toc-cid=kpAMMSTX01&b-toc-title=Advances%20in%20Materials%20Manufacturing%20Science%20and%20Technology%20XIII%2C%20Volume%20II&b-toc-root-slug=advances-in-materials-2&b-toc-url-slug=an-extended-time-petri)[ogy%20XIII%2C%20Volume%20II&b-toc-root-slug=advances-in-materials-2&b-toc-url](https://app-knovel-com.libts.seamk.fi/kn/resources/kpAMMSTX01/toc?b-toc-cid=kpAMMSTX01&b-toc-title=Advances%20in%20Materials%20Manufacturing%20Science%20and%20Technology%20XIII%2C%20Volume%20II&b-toc-root-slug=advances-in-materials-2&b-toc-url-slug=an-extended-time-petri)[slug=an-extended-time-petri](https://app-knovel-com.libts.seamk.fi/kn/resources/kpAMMSTX01/toc?b-toc-cid=kpAMMSTX01&b-toc-title=Advances%20in%20Materials%20Manufacturing%20Science%20and%20Technology%20XIII%2C%20Volume%20II&b-toc-root-slug=advances-in-materials-2&b-toc-url-slug=an-extended-time-petri)

Phillips, D. (2010). *Python 3: Object Oriented Programming.* Packt Publishing.

- Risitano, A. (2011). *Mechanical design* (First edition.). CRC Press an imprint of Taylor and Francis.
- Sukuvaara, A., Borgman, J., Simolin, T., Björkstrand, R., Konkola, M., Tuomi J., & Kaikonen, H. (1998). *Tuotteen 3D-CAD*. WSOY.
- Vertex Systems. (i.a.-a). *Yli 40 vuoden kokemuksella – 18 000 käyttäjää 38 maassa*. <https://vertex.fi/yritys/>
- Vertex Systems. (i.a.-b). *Nopeuta suunnittelua ja vähennä valmistusvirheitä: Vertex G4 mekaniikkasuunnitteluohjelmisto*.<https://vertex.fi/g4/>
- W3Schools (i.a.). *Python Introduction.* [https://www.w3schools.com/python/python\\_in](https://www.w3schools.com/python/python_intro.asp)[tro.asp](https://www.w3schools.com/python/python_intro.asp)